# **CS 403X Mobile and Ubiquitous Computing Lecture 6: Maps, Sensors, Widget Catalog and Presentations Emmanuel Agu**

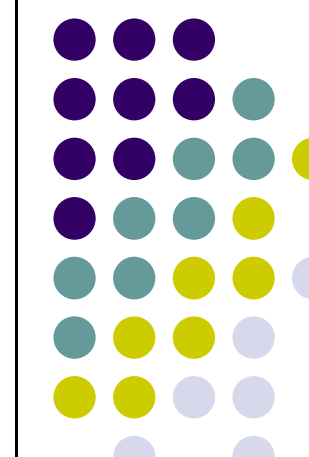

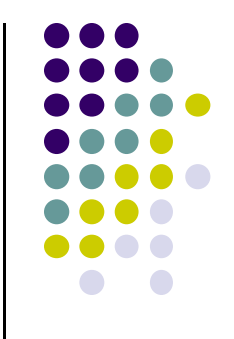

# **Using Maps**

#### **Introducing MapView and Map Activity**

- $\bullet$ **MapView:** UI widget that displays maps
- $\bullet$  **MapActivity:** java class (extends Activity), for displaying maps, handles map‐related lifecycle
- **Overlay:** java class used to annotate map, use a canvas to draw unto map layers

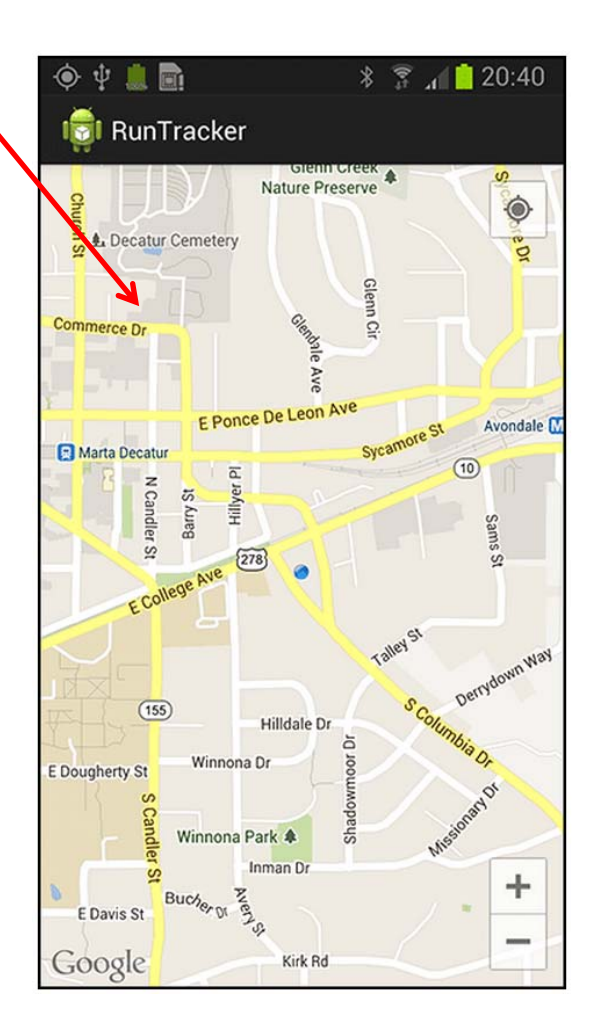

#### **Introducing MapView and Map Activity**

- **MapController:** enables map control, setting center location and zoom levels
- **MyLocationOverlay:** Display current location and device orientation
- **ItemizedOverlays and OverlayItems:** used to create markers on map

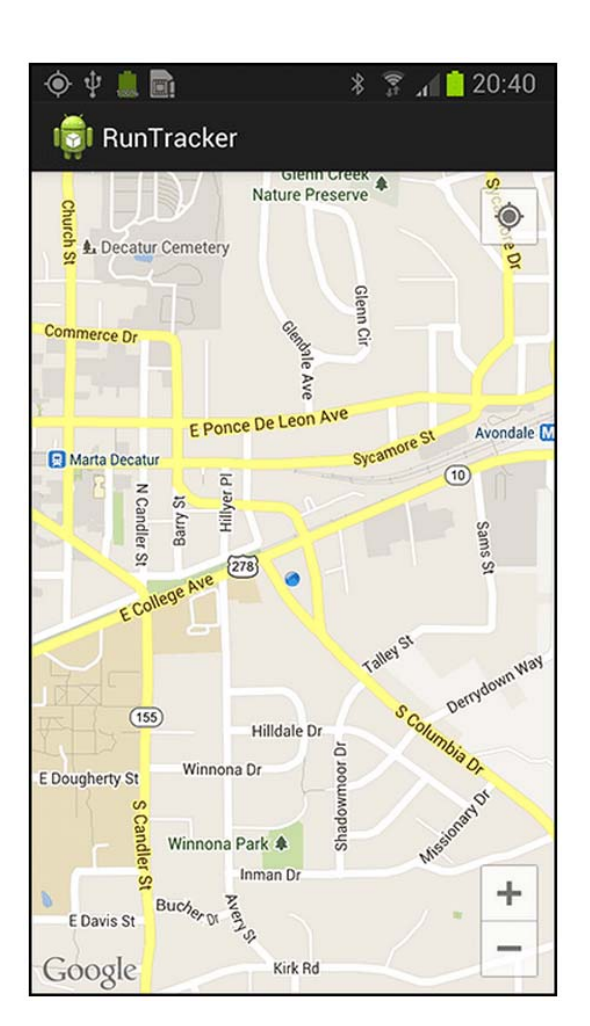

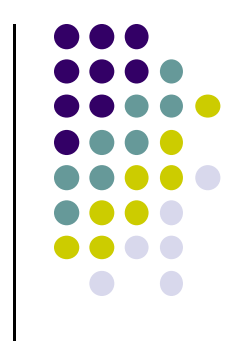

#### **Steps for using Google Maps Android API v2**

- 1.. Install Android SDK (Done already!)
- 2. Download and configure **Google Play services** SDK, which includes Google Maps API
- 3.Obtain an API key
- 4.Add required settings (permissions, etc) to Android Manifest
- 5.Add <sup>a</sup> map to app
- 6.Publish your app (optional)

**Ref: https://developers.google.com/maps/documentation/android/ start#getting\_the\_google\_maps\_android\_api\_v2**

#### **Step 2: Install & Configure Google Play Services SDK**

- $\bullet$ Google Maps API v2 is part of Google Services SDK
- $\bullet$  Main steps to set up Google Play Services
	- $\bullet$ Install Google Play services SDK
	- $\bullet$ Add Google Play services as an Android library project
	- $\bullet$ Reference the Google Play services in your app's project
	- $\bullet$ See: https://developer.android.com/google/play‐services/setup.html

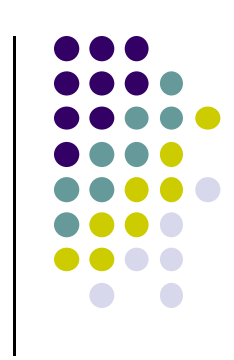

#### **Step 3: Get Google Maps API key**

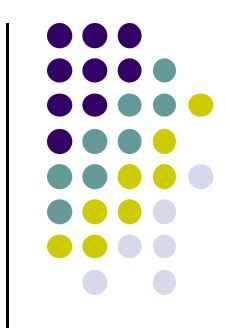

- To access Google Maps servers using Maps API, must add Maps API key to app
- Maps API key is free
- $\bullet$  **Background:** Before they can be installed, android apps must be **signed with digital certificate** (developer holds private key)
- Digital certificates uniquely identify an app, used in tracking:
	- $\bullet$ Apps within Google Play Store and
	- $\bullet$ App's use of resources such as Google Map servers
- Android apps often use **self‐signed certificates**, not authority
- 0 **See: http://developer.android.com/tools/publishing/app‐signing.html**

#### **Step 3: Get Google Maps API key (Contd)**

- To obtain <sup>a</sup> Maps API key, app developer provides:
	- $\bullet$ App's signing certificate  $+$  its package name
- **Certificate/package pairs => Maps API keys**
- Steps to obtain a Maps API requires following steps
	- $\bullet$ Retrieve information about app's certificate
	- $\bullet$  Register <sup>a</sup> project in Google APIs console and add the Maps API as a service for the project
	- $\bullet$ Request one or more keys
	- $\bullet$ Add key to app and begin development
	- $\bullet$ **See: https://developers.google.com/maps/documentation/android/start**

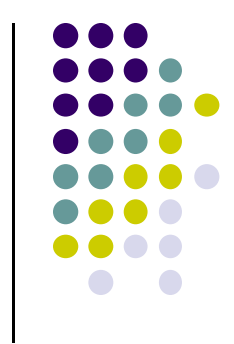

#### **Step 3: Get Google Maps API key (Contd)**

● If successful, 40-character API key generated, for example

AIzaSyBdVl-cTICSwYKrZ95SuvNw7dbMuDt1KG0

- $\bullet$ Add this API key to app in order to use Maps API
- $\bullet$ Include API key in AndroidManifest.xml
- $\bullet$  To modify AndroidManifest.xml, add following between <application> … </application>

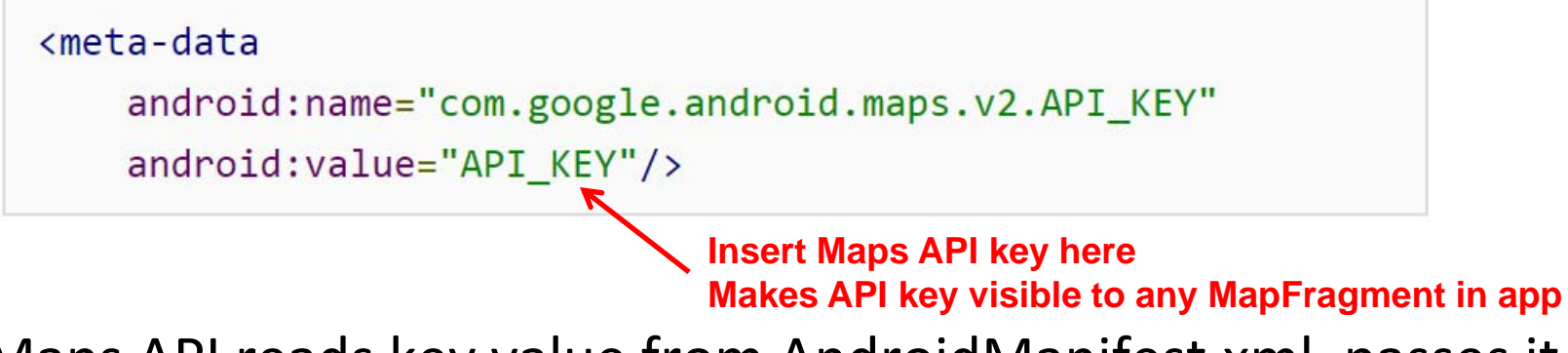

 $\bullet$  Maps API reads key value from AndroidManifest.xml, passes it to Google Maps server to authenticate access

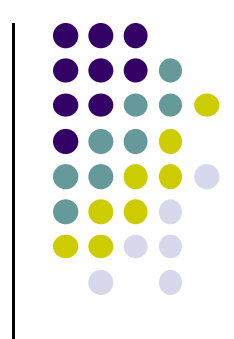

### **Step 4: Add Settings to AndroidManifest.xml**

Add Google Play services version to AndroidManifest.xml

```
cmeta-data
   android:name="com.google.android.gms.version"
   android: value="@integer/google play services version"
```
 $\bullet$ Request the following permissions:

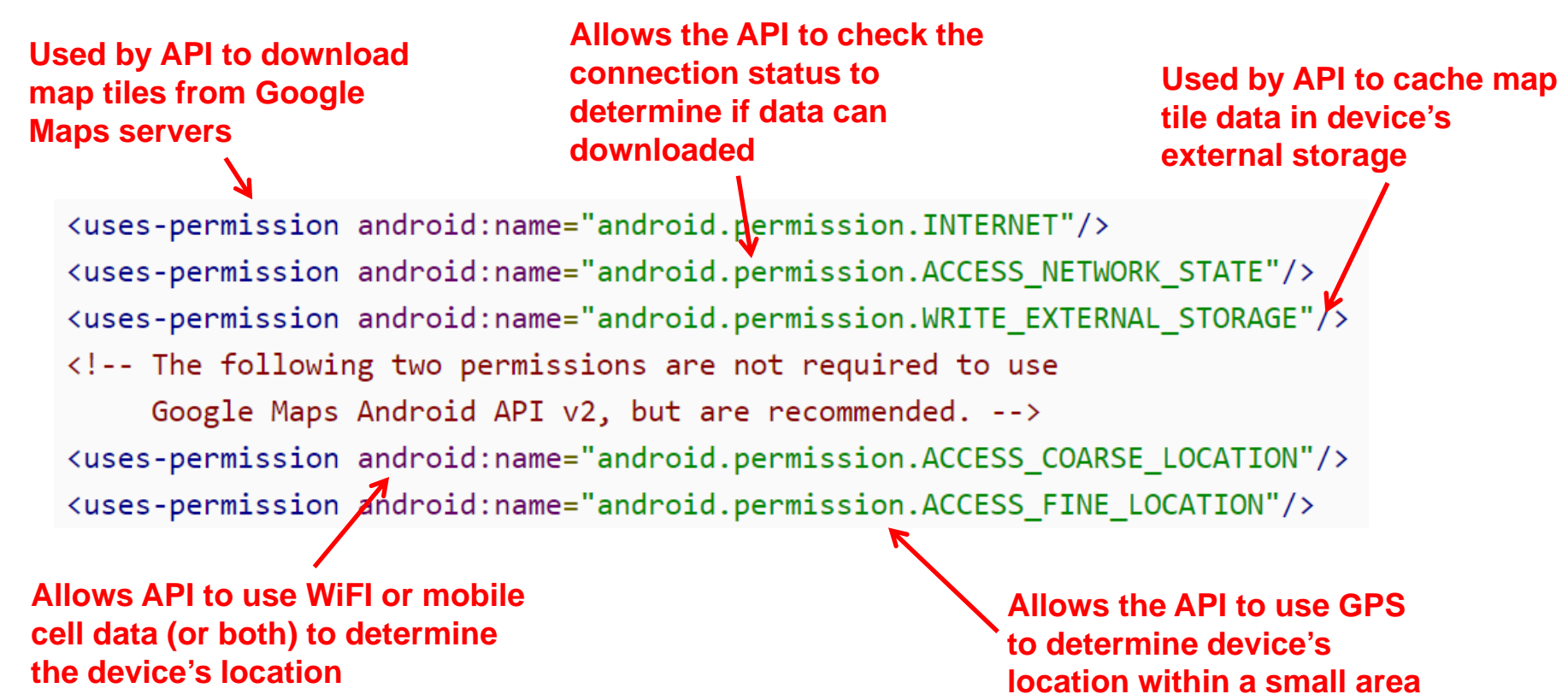

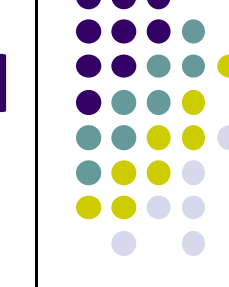

# **Step 4: Add Settings to AndroidManifest.xml (Contd)**

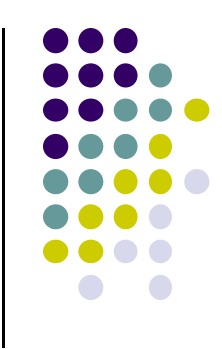

- Specify that OpenGL ES version 2 is required
- $\bullet$  Why? Google Maps Android API uses OpenGL ES version 2 to render the map

```
<uses-feature
        android: glEsVersion="0x00020000"
        android: required="true"/>
```
 Due to above declaration, devices that don't have OpenGL ES version 2 will not see the app on Google Play

#### **Step 5: Add <sup>a</sup> map**

- $\bullet$ Map is generated as fragment within an activity
- To add map, add following to XML layout file

```
<?xml version="1.0" encoding="utf-8"?>
<fragment xmlns:android="http://schemas.android.com/apk/res/android"
          android: id = "@+id/map"android: layout_width="match_parent"
          android: layout_height="match_parent"
          android:name="com.google.android.gms.maps.MapFragment"/>
```
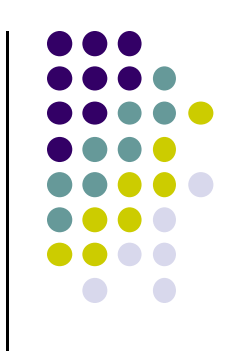

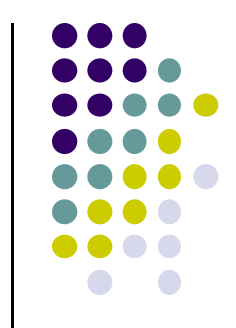

#### **Install & Configure Google Play Services SDK**

And create MainActivity.java as usual

```
package com.example.mapdemo;
import android.app.Activity;
import android.os.Bundle;
public class MainActivity extends Activity {
    @Override
    protected void onCreate(Bundle savedInstanceState) {
        super.onCreate(savedInstanceState);
        setContentView(R.layout.activity main);
    ł
```
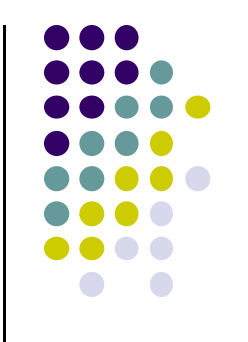

# **Android Sensors**

#### **What is a Sensor?**

- Converts some physical quantity (e.g. light, acceleration, magnetic field) into <sup>a</sup> signal
- **Example:** accelerometer converts acceleration along X,Y,Z axes into signal

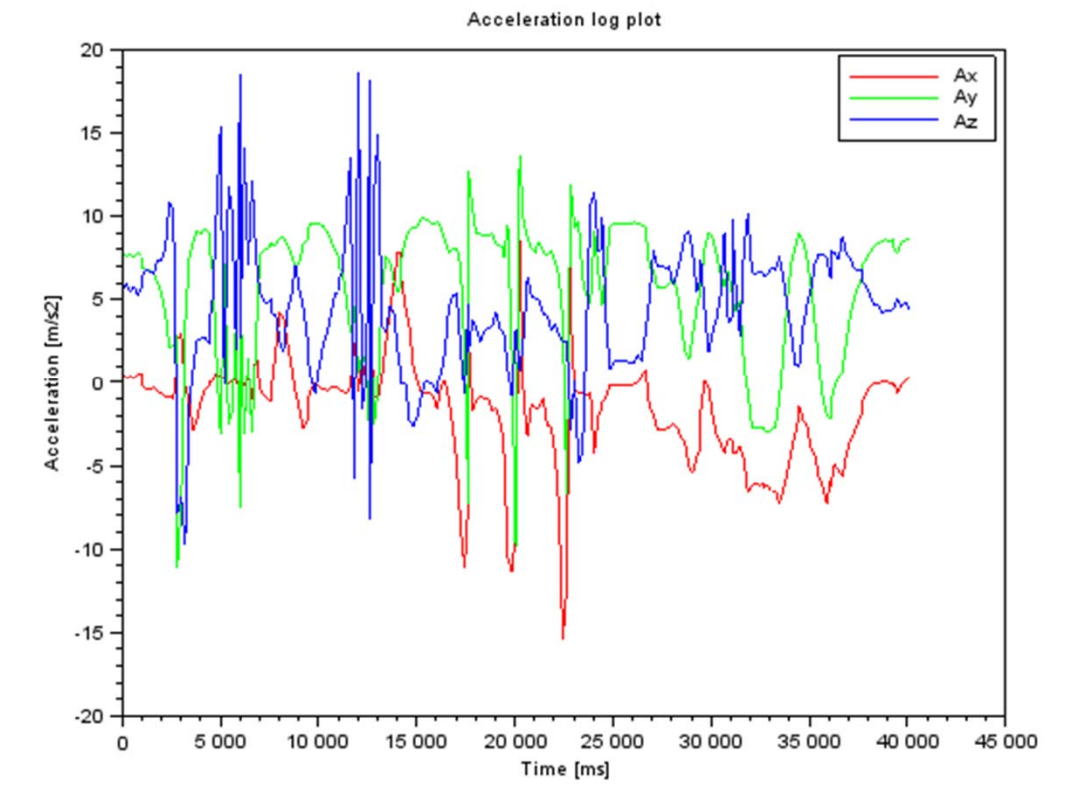

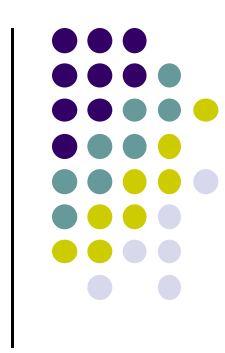

## **So What?**

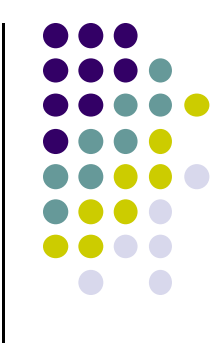

- Raw sensor data can be processed into meaningful info
- Example: Raw accelerometer data can be processed to infer user's activity (e.g. walking running, etc)

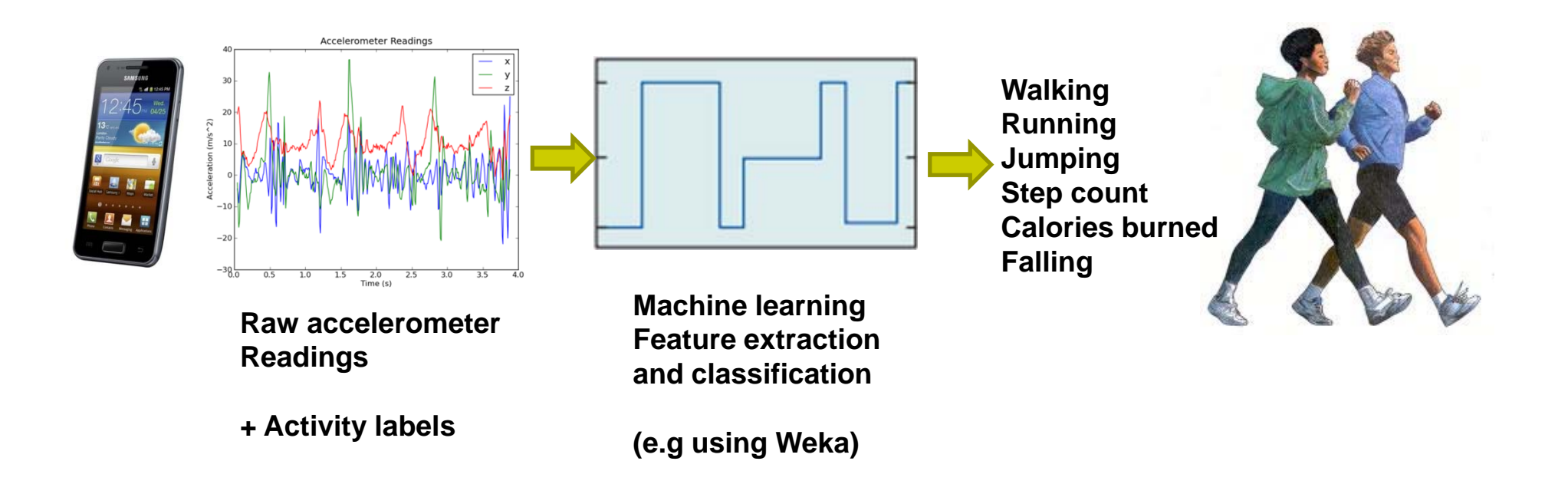

#### **Android Sensors**

- $\bullet$ Microphone (sound)
- $\bullet$ Camera
- $\bullet$ Temperature
- $\bullet$ Location
- $\bullet$ Accelerometer
- $\bullet$ Gyroscopy (orientation)
- $\bullet$ Proximity
- $\bullet$ Pressure
- $\bullet$ Light
- $\bullet$  **Different phones have different set of sensors!!! AndroSensor Android Sensor Box**

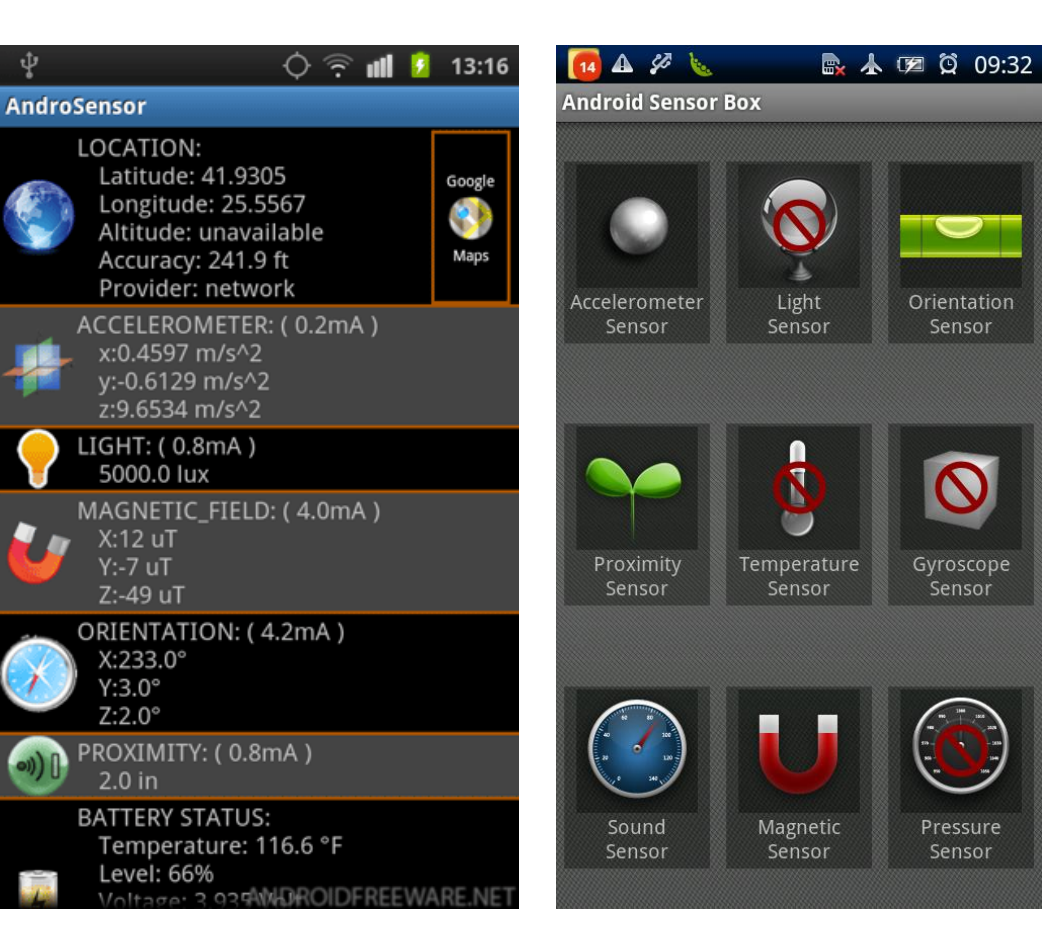

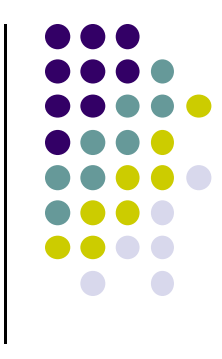

#### **Android Sensor Framework**

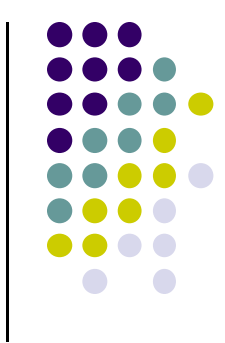

- **•** Enables apps to:
	- Access sensors available on device and
	- **Acquire raw sensor data**
- Specifically, using the Android Sensor Framework, you can:
	- $\bullet$ Determine which sensors are available
	- $\bullet$  Determine capabilities of individual sensors (e.g. max. range, manufacturer, power requirements, resolution)
	- Acquire raw sensor data and define data rate
	- Register and unregister sensor event listeners

**http://developer.android.com/guide/topics/sensors/sensors\_overview.html**

#### **Android Sensor Framework**

- Android sensors can be either hardware or software
- $\bullet$  **Hardware sensor:**
	- physical components built into phone,
	- $\bullet$ Measure specific environmental property. **E.g. temperature**
- **Software sensor (or virtual sensor):**
	- $\bullet$ Not physical device
	- $\bullet$ Derives their data from one or more hardware sensors
	- $\bullet$ **Example:** gravity sensor

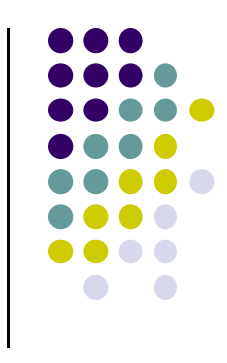

#### **Accelerometer Sensor**

- Acceleration is **rate of change of velocity**
- Accelerometers
	- Measure **change** of speed in <sup>a</sup> direction
	- $\bullet$ Do not measure velocity
- Phone's accelerometer measures acceleration along its X,Y,Z axes

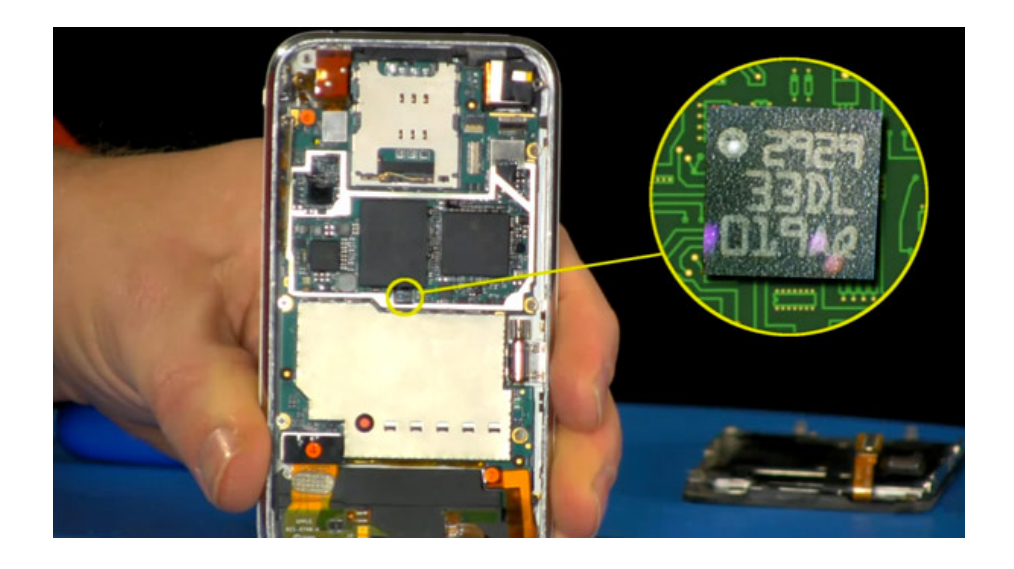

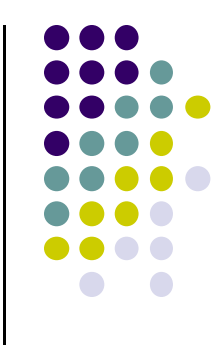

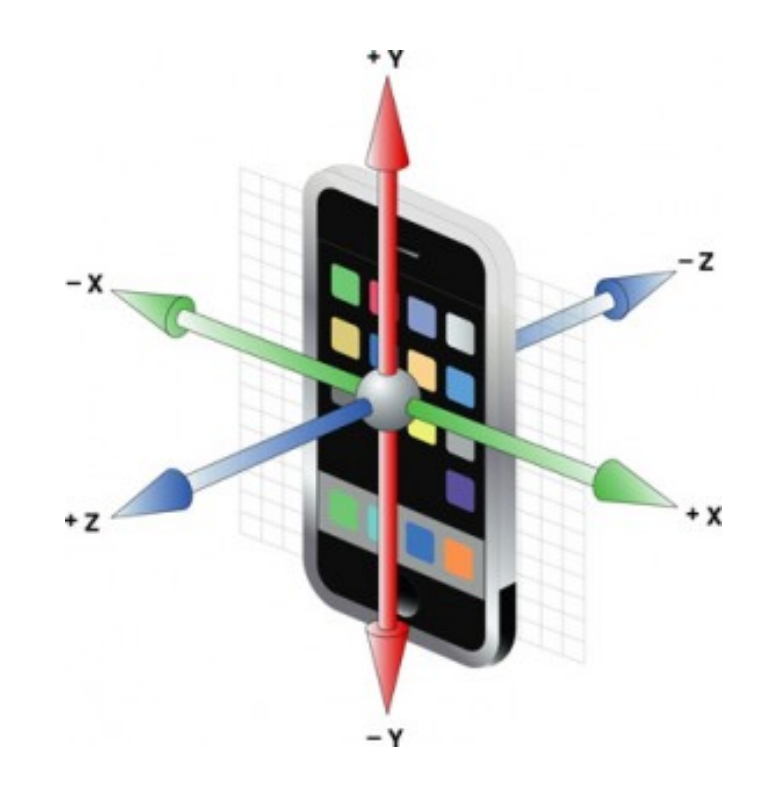

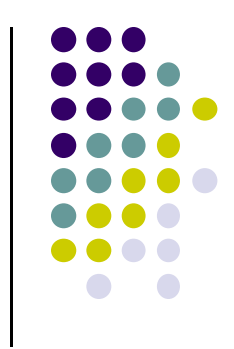

- TYPE\_ACCELEROMETER
	- $\bullet$ **Type:** hardware
	- $\bullet$  Measures device acceleration force along X,Y,Z axes **including gravity** in m/s2
	- $\bullet$ **Common uses:** motion detection (shake, tilt, etc)
- TYPE\_LINEAR\_ACCELEROMETER
	- $\bullet$ **Type:** software or hardware
	- $\bullet$  Measures device acceleration force along X,Y,Z axes **excluding gravity** in m/s2
	- **Common uses:** monitoring acceleration along single axis

#### TYPE\_GRAVITY

- $\bullet$ **Type:** Software or hardware
- $\bullet$ Measures the force of **gravity** along X,Y,Z axes in m/s2
- $\bullet$ **Common uses:** motion detection (shake, tilt, etc)

#### TYPE\_ROTATION\_VECTOR

- $\bullet$ **Type:** Software or hardware
- $\bullet$ Measures **device's orientation** by providing 3 rotation vectors
- $\bullet$ **Common uses:** motion detection and rotation

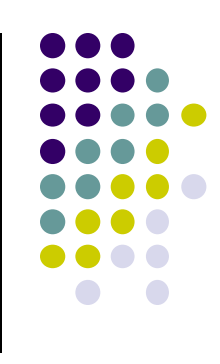

- TYPE\_GYROSCOPE
	- $\bullet$ **Type:** hardware
	- $\bullet$  Measures device's **rate of rotation** around X,Y,Z axes in rad/s
	- $\bullet$  **Common uses:** rotation detection (spin, turn, etc)

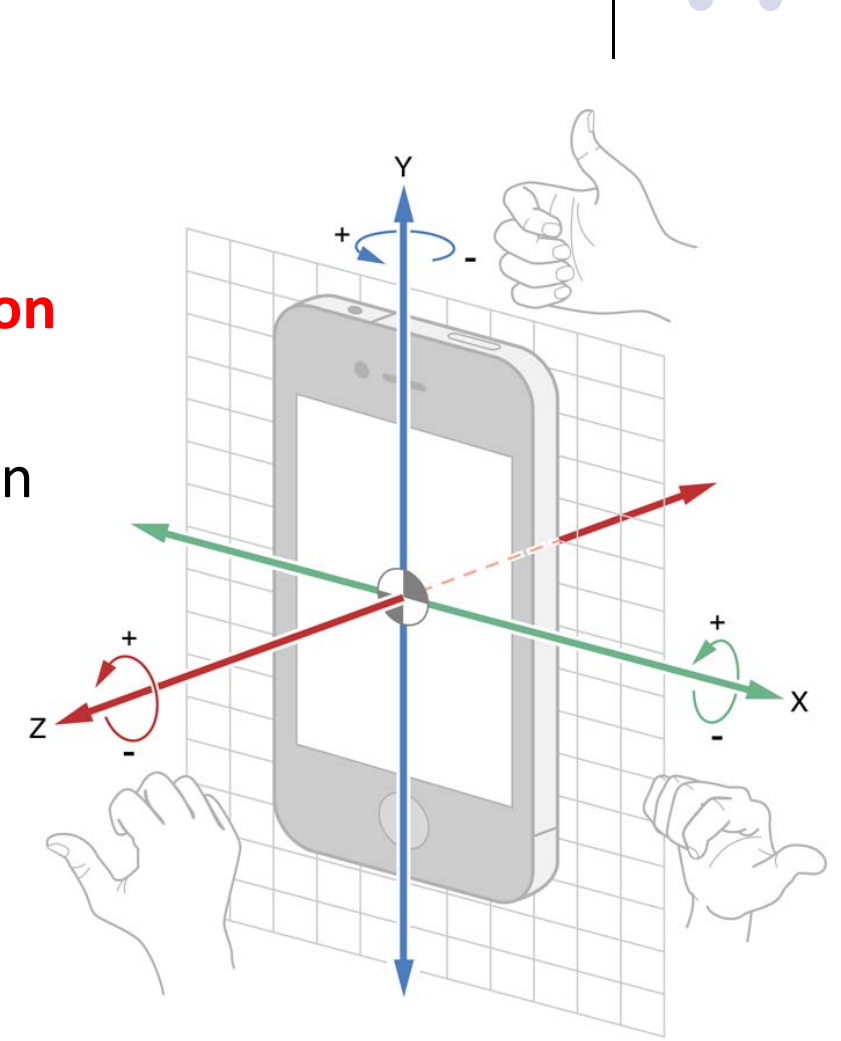

- TYPE\_AMBIENT\_TEMPERATURE
	- $\bullet$ **Type:** hardware
	- $\bullet$ Measures ambient **room temperature** in degrees Celcius
	- $\bullet$ **Common uses:** monitoring room air temperatures
- TYPE\_LIGHT
	- **Type:** hardware
	- $\bullet$ Measures ambient **light level** (illumination) in lux
	- $\bullet$  Lux is SI measure of illuminance
		- $\bullet$ Measures luminous flux per unit area
	- $\bullet$ **Common uses:** controlling screen brightness

- TYPE\_MAGNETIC\_FIELD
	- $\bullet$ **Type:** hardware
	- $\bullet$ Measures **magnetic field** for X,Y,Z axes in *μ*T
	- $\bullet$ **Common uses:** Creating <sup>a</sup> compass

- **TYPE\_PRESSURE** 
	- $\bullet$ **Type:** hardware
	- $\bullet$ Measures ambient **air pressure** in hPa or mbar
	- $\bullet$ Force per unit area
	- $\bullet$ **Common uses:** monitoring air pressure changes

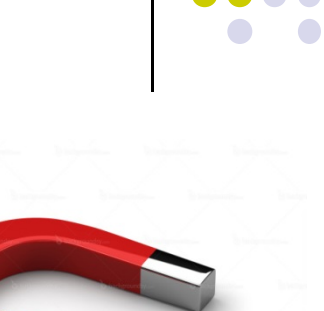

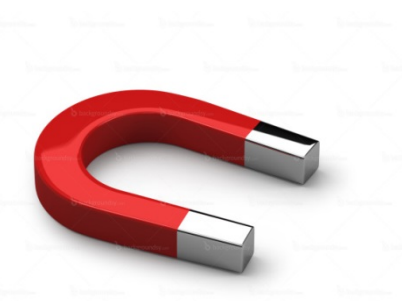

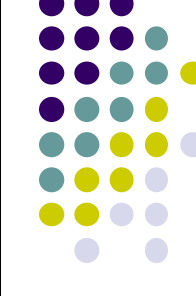

- TYPE\_ORIENTATION
	- $\bullet$ **Type:** software
	- $\bullet$ Measures degrees of rotation about X,Y,Z axes
	- $\bullet$ **Common uses:** Determining device position

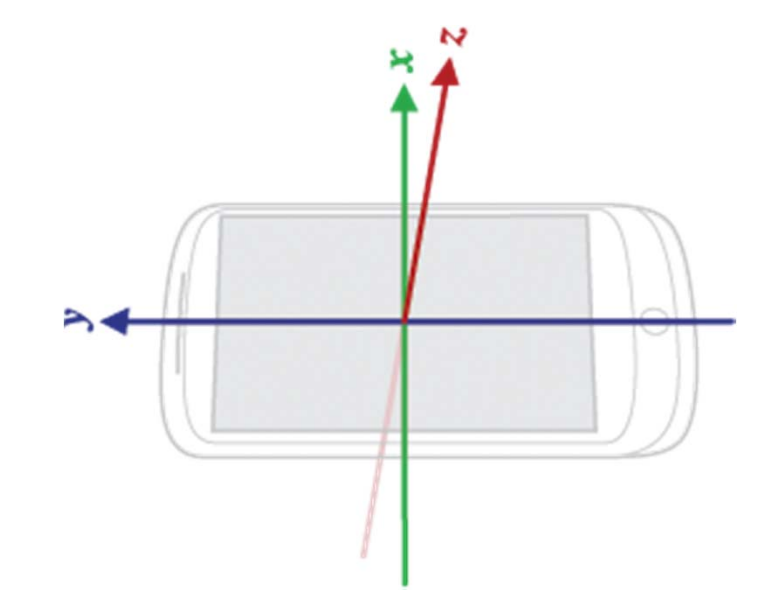

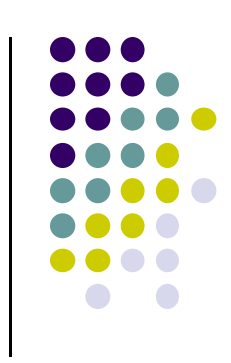

- TYPE\_PROXIMITY
	- $\bullet$ **Type:** hardware
	- $\bullet$  Measures proximity of an object in cm relative to view device's screen.
	- **Common uses:** to determine whether <sup>a</sup> handset is being held up to <sup>a</sup> person's ear

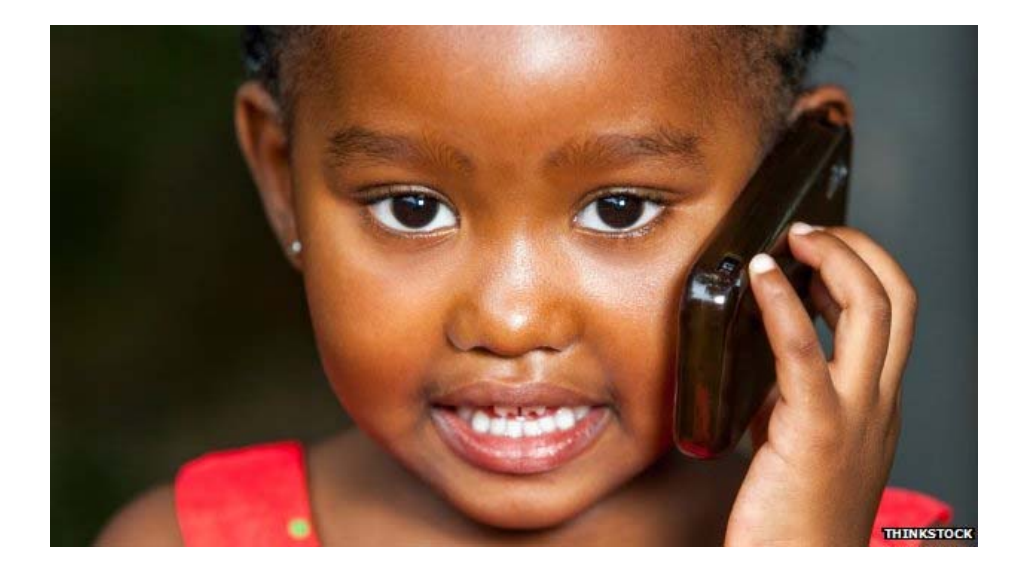

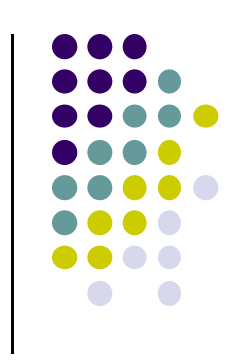

- TYPE\_RELATIVE HUMIDITY
	- $\bullet$ **Type:** hardware
	- $\bullet$ Measures relative ambient humidity in percent (%)
	- $\bullet$ **Relative humidity:** % of max possible humidity present in air
	- $\bullet$  **Common uses:** monitoring dewpoint, absolute, and relative humidity

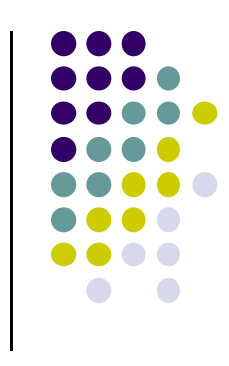

#### **2 New Hardware Sensor in Android 4.4**

- TYPE\_STEP\_DETECTOR
	- $\bullet$ **Type:** hardware
	- $\bullet$ Triggers <sup>a</sup> sensor event each time user takes <sup>a</sup> step
	- Delivered event has value of 1.0 and timestamp of step
- TYPE\_STEP\_COUNTER
	- $\bullet$ **Type:** hardware
	- $\bullet$ Also triggers <sup>a</sup> sensor event each time user takes <sup>a</sup> step
	- $\bullet$  Delivers total *accumulated number of steps since this sensor was first registered by an app*, tries to eliminate false positives
- $\bullet$ **Common uses:** Both used in step counting, pedometer apps
- $\bullet$ Requires hardware support, available in Nexus 5

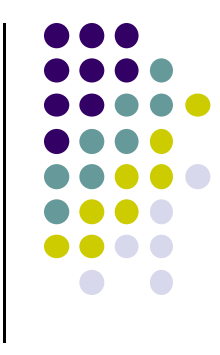

#### **Sensor Programming**

- Sensor framework is part of **android.hardware**
- Classes and interfaces include:
	- **SensorEvent**
	- **Sensor**
	- $\bullet$ **SensorEventListener**
	- $\bullet$ **SensorManager**
- These sensor-APIs used for 2 main tasks:
	- $\bullet$ Identifying sensors and sensor capabilities
	- $\bullet$ Monitoring sensor events

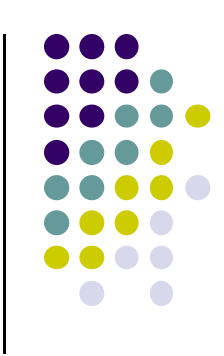

#### **Sensor Events and Callbacks**

- App sensors send events asynchronously, when new data arrives
- General approach:
	- $\bullet$ App registers callbacks
	- $\bullet$  SensorManager notifies app of sensor event whenever new data arrives (or accuracy changes)

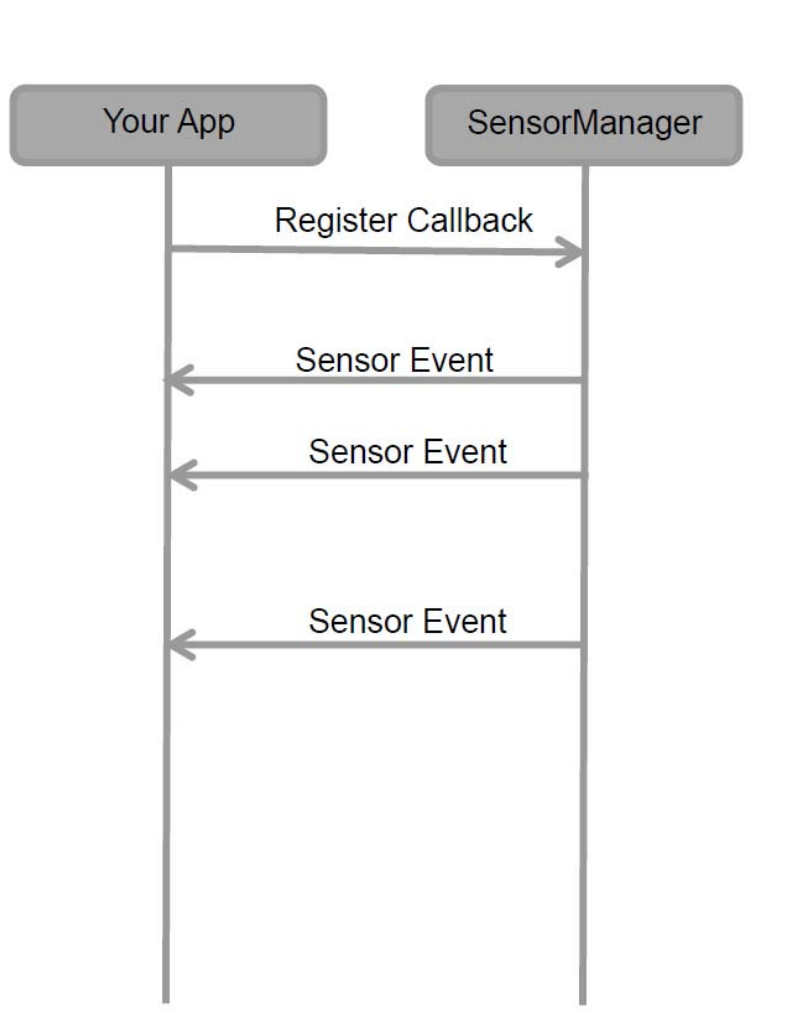

#### **Recall: Sensor Programming**

- **•** Sensor classes and interfaces include:
	- **SensorEvent**
	- **Sensor**
	- **SensorEventListener**
	- **SensorManager**

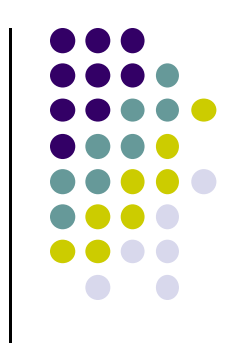

#### **Sensor**

- A class that provides methods used to determine <sup>a</sup> sensor's capabilities
- Can be used to create instance of <sup>a</sup> specific sensor
- E.g. create instance of accelerometer

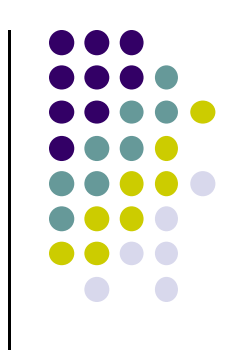

#### **SensorEvent Object**

- Android system provides information about <sup>a</sup> sensor event as a **sensor event object**
- **Sensor event object** includes: *Values:* Raw sensor data
	- $\bullet$  *Sensor:* Type of sensor that generated the event
	- $\bullet$ *Accuracy:* Accuracy of the data
	- $\bullet$ *Timestamp:* Event timestamp

#### **Sensor values?**

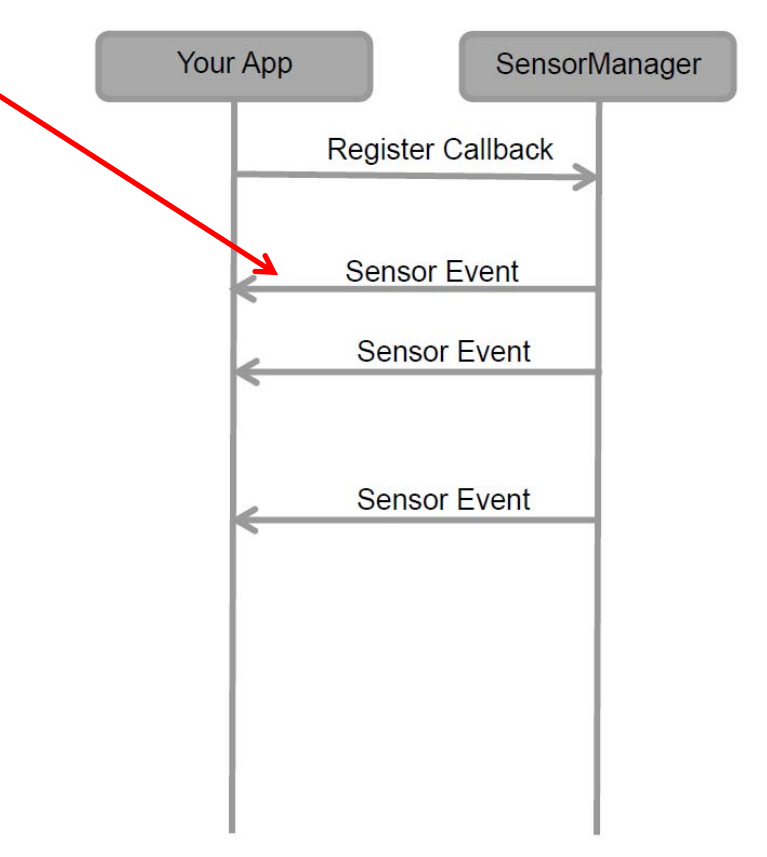

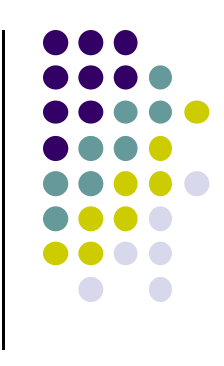

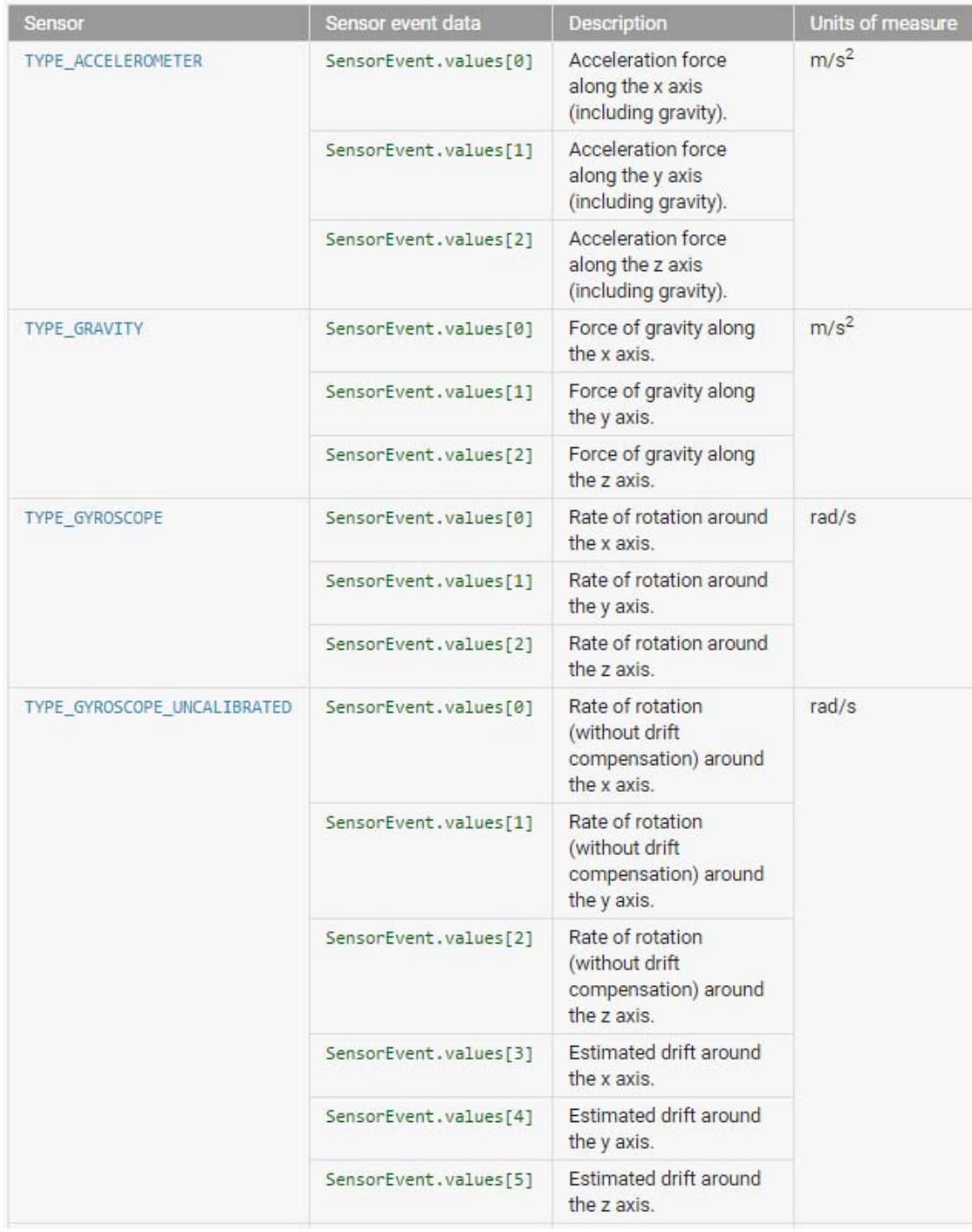

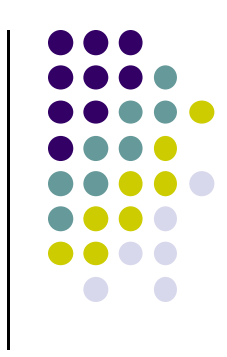

#### **Sensor Values Depend on Sensor Type**

#### **Sensor Values Depend on Sensor Type**

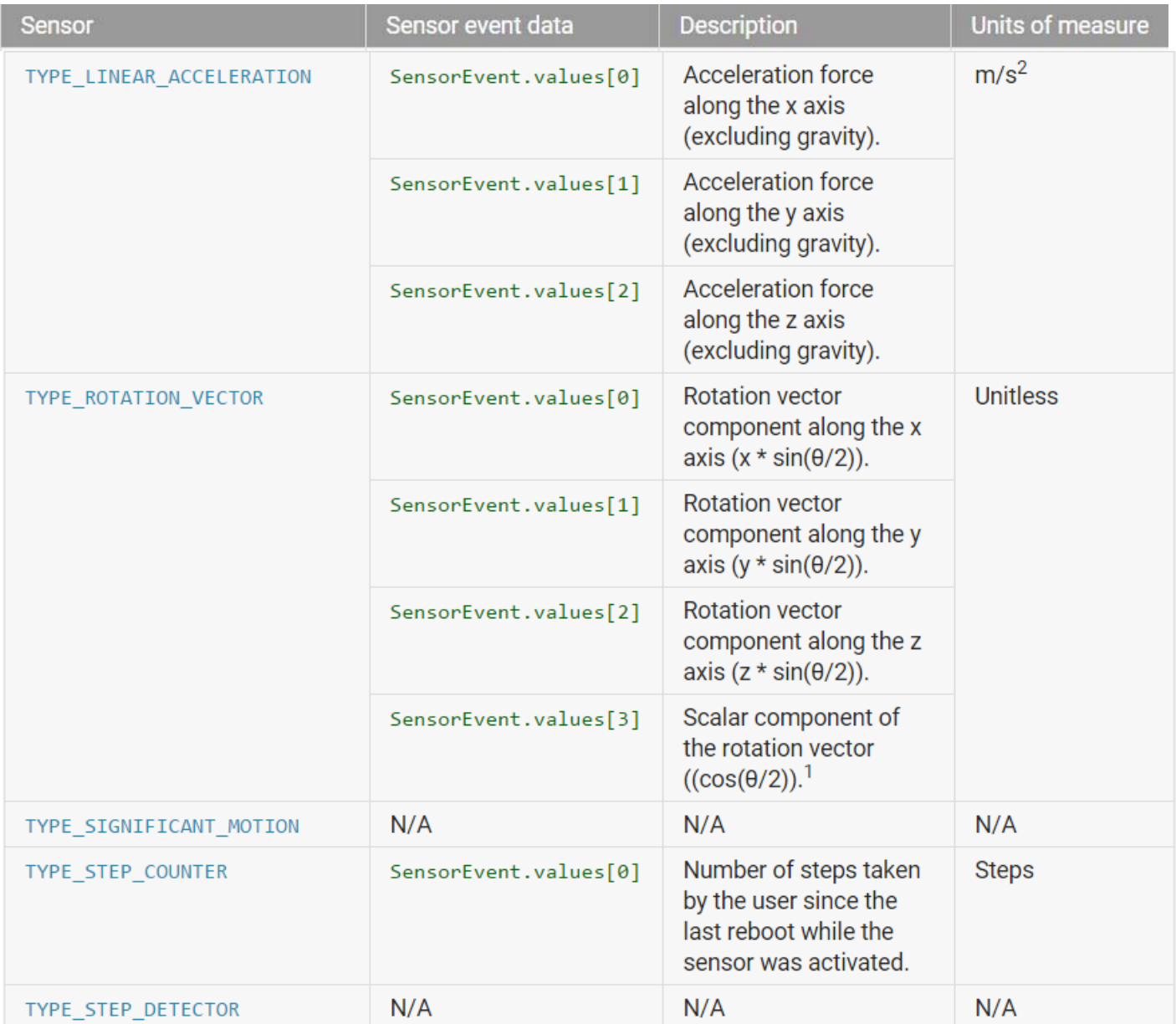

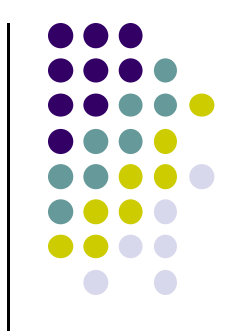
#### **Recall: Sensor Programming**

- **•** Sensor classes and interfaces include:
	- **SensorEvent**
	- **Sensor**
	- **SensorEventListener**
	- **SensorManager**

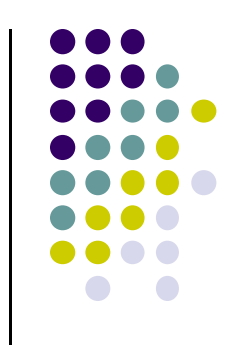

#### **SensorEventListener**

- An interface used to create 2 callbacks that receive notifications (sensor events) when:
	- Sensor **values change (onSensorChange( ) )** or
	- $\bullet$ When sensor **accuracy changes (onAccuracyChanged( ) )**

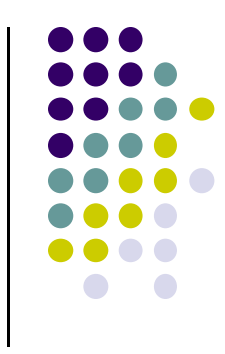

#### **Recall: Sensor Programming**

- **•** Sensor classes and interfaces include:
	- **SensorEvent**
	- $\bullet$ **Sensor**
	- **SensorEventListener**
	- **SensorManager**

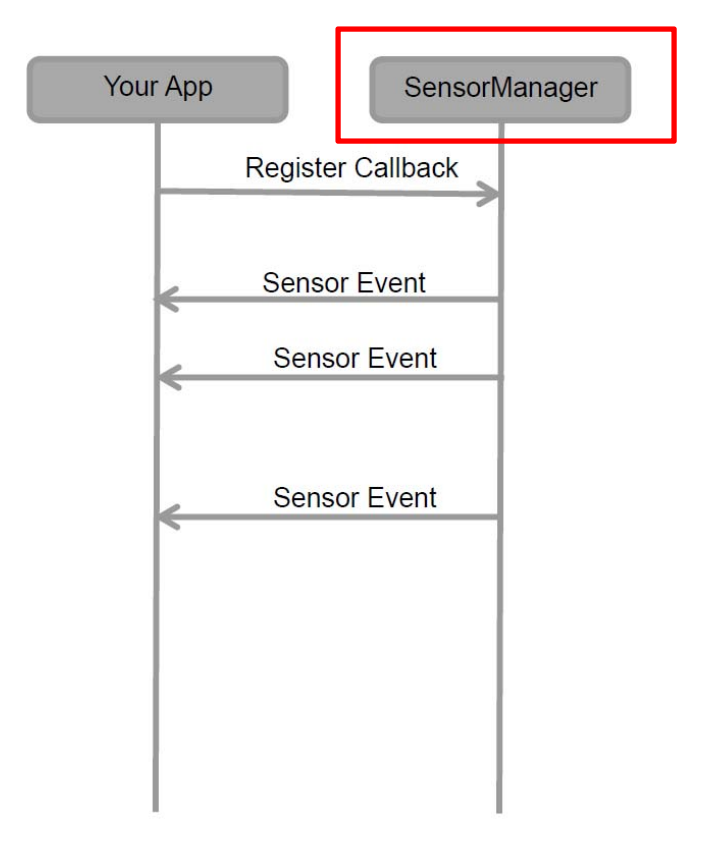

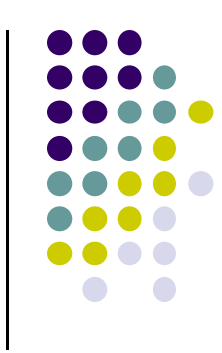

#### **SensorManager**

- A class that provides methods for:
	- $\bullet$ Accessing and listing sensors
	- $\bullet$ Registering and unregistering sensor event listeners
	- $\bullet$ Acquiring orientation information
- Can be used to create instance of **sensor service**
- Also provides sensor **constants** used to:
	- $\bullet$ Report sensor *accuracy*
	- Set *data acquisition rates*
	- $\bullet$ Calibrate sensors

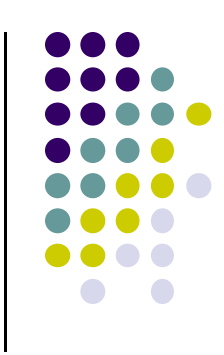

#### **Sensor Availability**

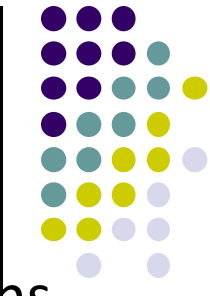

• Different sensors are available on different Android versiohs

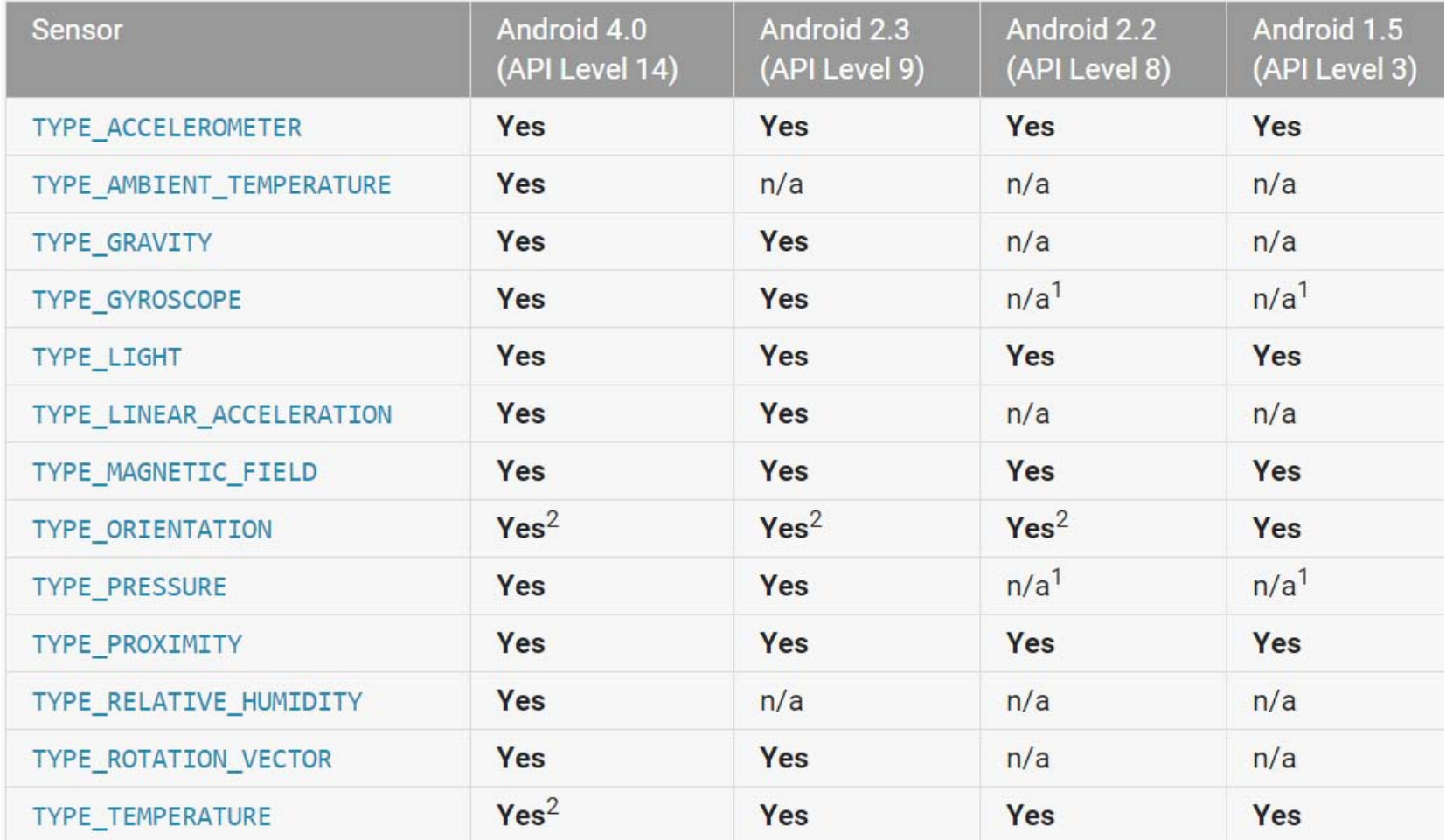

#### **Sensor API Tasks**

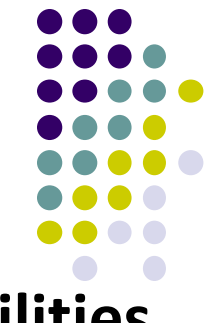

- **Sensor API Task 1: Identifying sensors and their capabilities**
- Why identify sensor and their capabilities at runtime?
	- $\bullet$ Disable app features using sensors not present, or
	- $\bullet$ Choose sensor implementation with best performance
- **Sensor API Task 2: Monitor sensor events**
- Why monitor sensor events?
	- $\bullet$ To acquire raw sensor data
	- $\bullet$  Sensor event occurs every time sensor detects change in parameters it is measuring (in physical world. E.g. temperature changes)

#### **Identifying Sensors and Sensor Capabilities**

- $\bullet$ Need <sup>a</sup> reference to the sensor service.
- $\bullet$  How? First create instance of **SensorManager** by calling **getSystemService( )** and passing in SENSOR\_SERVICE argument

private SensorManager mSensorManager; mSensorManager = (SensorManager) getSystemService(Context.SENSOR SERVICE);

 $\bullet$ Then list sensors available on device by calling **getSensorList( )**

List<Sensor> deviceSensors = mSensorManager.getSensorList(Sensor.TYPE ALL)

 $\bullet$ To list particular type, use **TYPE\_GYROSCOPE, TYPE\_GRAVITY**, etc

**http://developer.android.com/guide/topics/sensors/sensors\_overview.html**

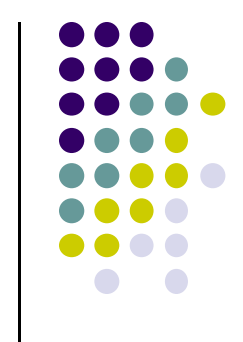

## **Determing if Device has at least one of particular Sensor Type**

- Device may have multiple sensors of <sup>a</sup> particular type.
	- E.g. multiple magnetometers
- If multiple sensors of a given type exist, one of them must be designated "the default sensor" of that type
- To determine if specific sensor type exists use **getDefaultSensor( )**
- $\bullet$ **Example:** To check whether device has a magnetometer

```
private SensorManager mSensorManager;
mSensorManager = (SensorManager) getSystemService(Context.SENSOR_SERVICE);
if (mSensorManager.getDefaultSensor(Sensor.TYPE MAGNETIC FIELD) != null){
 // Success! There's a magnetometer.
  Y
else \{// Failure! No magnetometer.
  Y
```
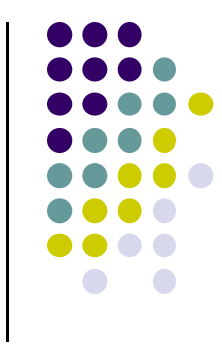

#### **Determining Capabilities of Sensors**

- **•** Some useful methods of **Sensor** class methods:
	- **getResolution( ):** get sensor's resolution
	- $\bullet$ **getMaximumRange( ):** get maximum measurement range
	- $\bullet$ **getPower( ):** get sensor's power requirements
	- $\bullet$  **getMinDelay( ):** min time interval (in microseconds) sensor can use to sense data. Return values:
		- $\bullet$  **0 value:** Non‐streaming sensor, reports data only if sensed parameters change
		- $\bullet$ **Non‐zero value:** streaming sensor

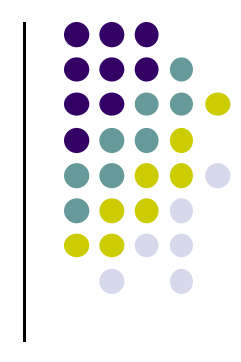

#### **Monitoring Sensor Events**

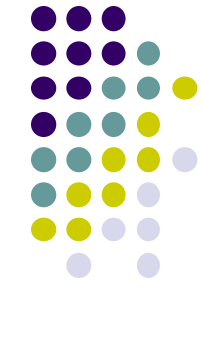

- To monitor raw sensor data, 2 callback methods exposed through **SensorEventListener** interface need to be implemented:
- **onSensorChanged:**
	- $\bullet$ Called by Android OS to report **new sensor value**
	- $\bullet$  Passes **SensorEvent** object containing information about new sensor data to your app
	- $\bullet$  New sensor data includes:
		- $\bullet$ **Accuracy:** Accuracy of data
		- $\bullet$ **Sensor:** Sensor that generated the data
		- $\bullet$ **Timestamp:** Times when data was generated
		- $\bullet$ **Data:** New data that sensor recorded

#### **Monitoring Sensor Events**

- $\bullet$  **onAccuracyChanged:**
	- $\bullet$ invoked when **accuracy of sensor** being monitored changes
	- $\bullet$  Provides reference to **sensor object** that changed and the new accuracy of the sensor
	- $\bullet$  Accuracy represented as status constants SENSOR\_STATUS\_ACCURACY\_LOW, SENSOR\_STATUS\_ACCURACY\_MEDIUM,
	- SENSOR\_STATUS\_ACCURACY\_HIGH,
	- $\bullet$ SENSOR STATUS UNRELIABLE

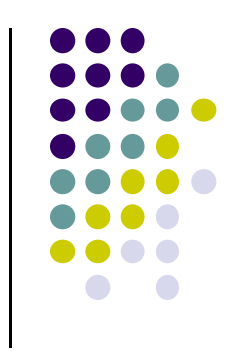

## **Example: Monitoring Light Sensor Data**

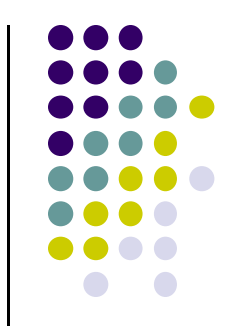

 **Goal:** Monitor light sensor data using **onSensorChanged( )**, display it in <sup>a</sup> **TextView** defined in main.xml

```
public class SensorActivity extends Activity implements SensorEventListener {
  private SensorManager mSensorManager;
  private Sensor mLight;
 @Override
  public final void onCreate(Bundle savedInstanceState) {
                                                                  Create instance of super.onCreate(savedInstanceState);
                                                                  Sensor manager
    setContentView(R.layout.main);
   mSensorManager = (SensorManager) getSystemService(Context.SENSOR SERVICE);
   mLight = mSensorManager.getDefaultSensor(Sensor.TYPE LIGHT);
  ł
                                                Get defaultLight sensor@Override
  public final void onAccuracyChanged(Sensor sensor, int accuracy) {
   // Do something here if sensor accuracy changes.
```
## **Example: Monitoring Light Sensor Data (Contd)**

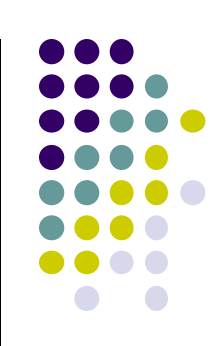

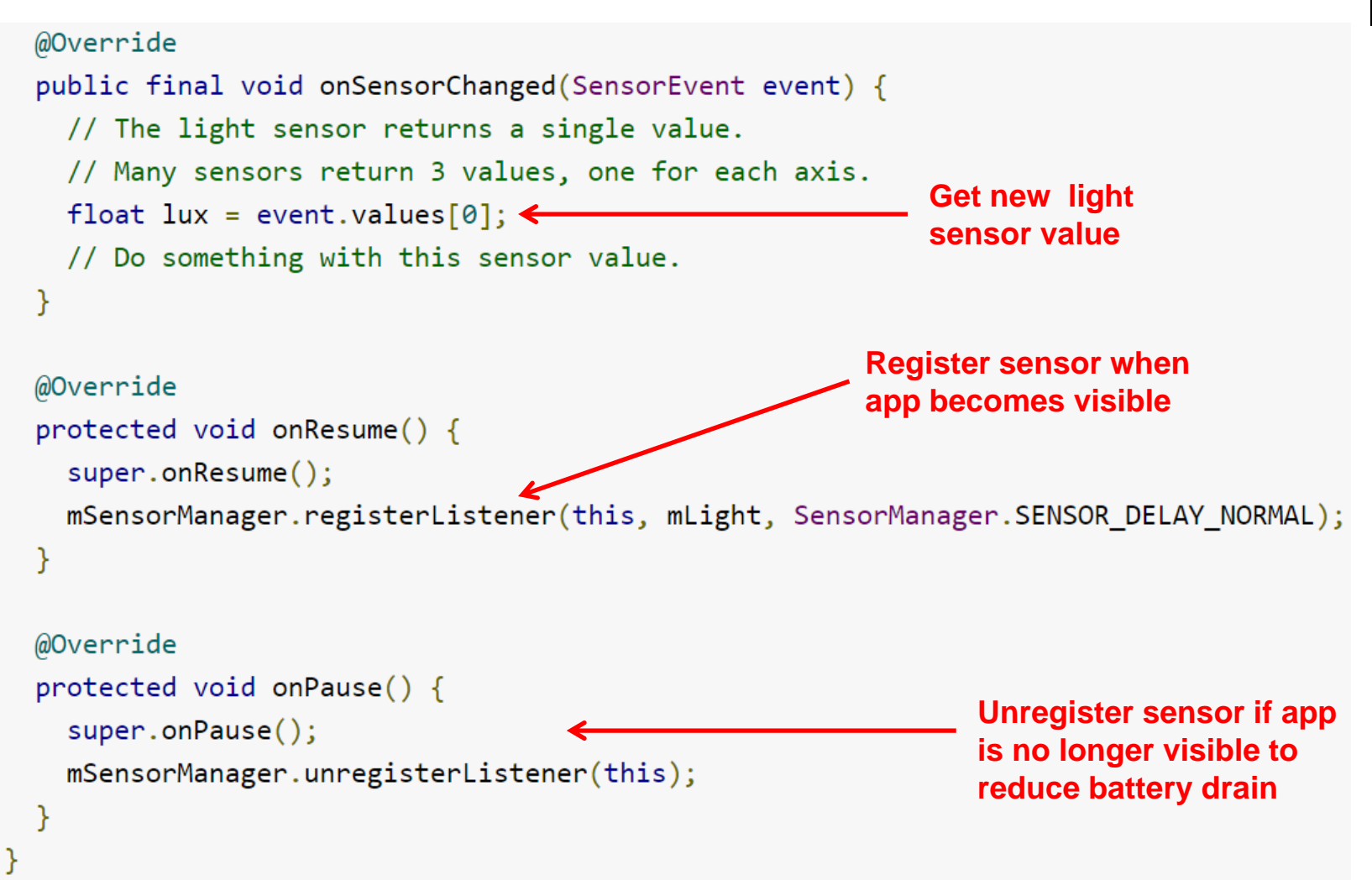

#### **Handling Different Sensor Configurations**

- Different phones have different sensors built in
- **E.g.** Motorola Xoom has pressure sensor, Samsung Nexus S doesn't
- $\bullet$  If app uses a specific sensor, how to ensure this sensor exists on target device? Two options
	- $\bullet$  **Option 1:** Detect device sensors at runtime, enable/disable app features as appropriate
	- $\bullet$  **Option 2:** Use Google Play filters so only devices possessing required sensor can download app

#### **Option 1: Detecting Sensors at Runtime**

Following code checks if device has <sup>a</sup> pressure sensor

```
private SensorManager mSensorManager;
mSensorManager = (SensorManager) getSystemService(Context.SENSOR SERVICE);
if (mSensorManager.getDefaultSensor (Sensor. TYPE_PRESSURE) != null) {
// Success! There's a pressure sensor.
\mathcal{F}else \{// Failure! No pressure sensor.
}
```
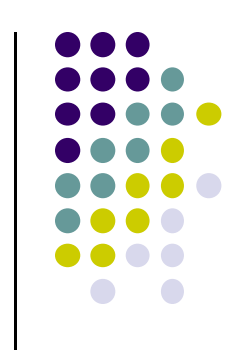

## **Option 2: Use Google Play Filters to Target Specific Sensor Configurations**

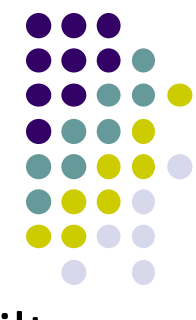

- Can use **<uses‐feature>** element in AndroidManifest.xml to filter your app from devices without required sensors
- **Example:** following manifest entry ensures that only devices with accelerometers will see this app on Google Play

<uses-feature android:name="android.hardware.sensor.accelerometer"  $android: required='true"$ 

 **Can list** accelerometers, barometers, compass (geomagnetic field), gyroscope, light and proximity using this approach

#### **Example Step Counter App**

- $\bullet$ **Goal:** Track user's steps, display it in TextView
- $\bullet$ **Note:** Phone hardware must support step counting

```
package com.starboardland.pedometer;
\mathbf{1}କ⊿∎ ଦ2∩
\overline{2}CounterActivity
     import android.app.Activity;
\overline{3}\Deltaimport android.content.Context;
     import android.hardware.*;
5.
     import android.os.Bundle;
6
     import android.widget.TextView;
\overline{7}import android.widget.Toast;
8
9
     public class CounterActivity extends Activity implements SensorEventListener {
10
                                                                                                          Step count since reboot:
                                                                                                             154.0
1112private SensorManager sensorManager;
          private TextView count;
13boolean activityRunning;
14
15
         @Override
16
          public void onCreate(Bundle savedInstanceState) {
17
              super.onCreate(savedInstanceState);
18
                                                                                                       \bigcup\bigcapÙ
              setContentView(R.layout.main);
19
              count = (TextView) findViewById(R.id.count);
20
2122sensorManager = (SensorManager)        getSystemService(Context.SENSOR SERVICE);
          }
23
```
**https://theelfismike.wordpress.com/2013/11/10/android-4-4-kitkat-step-detector-code/**

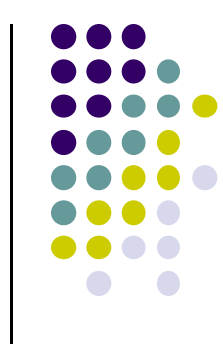

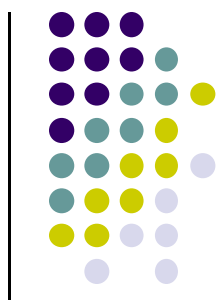

#### **Example Step Counter App (Contd)**

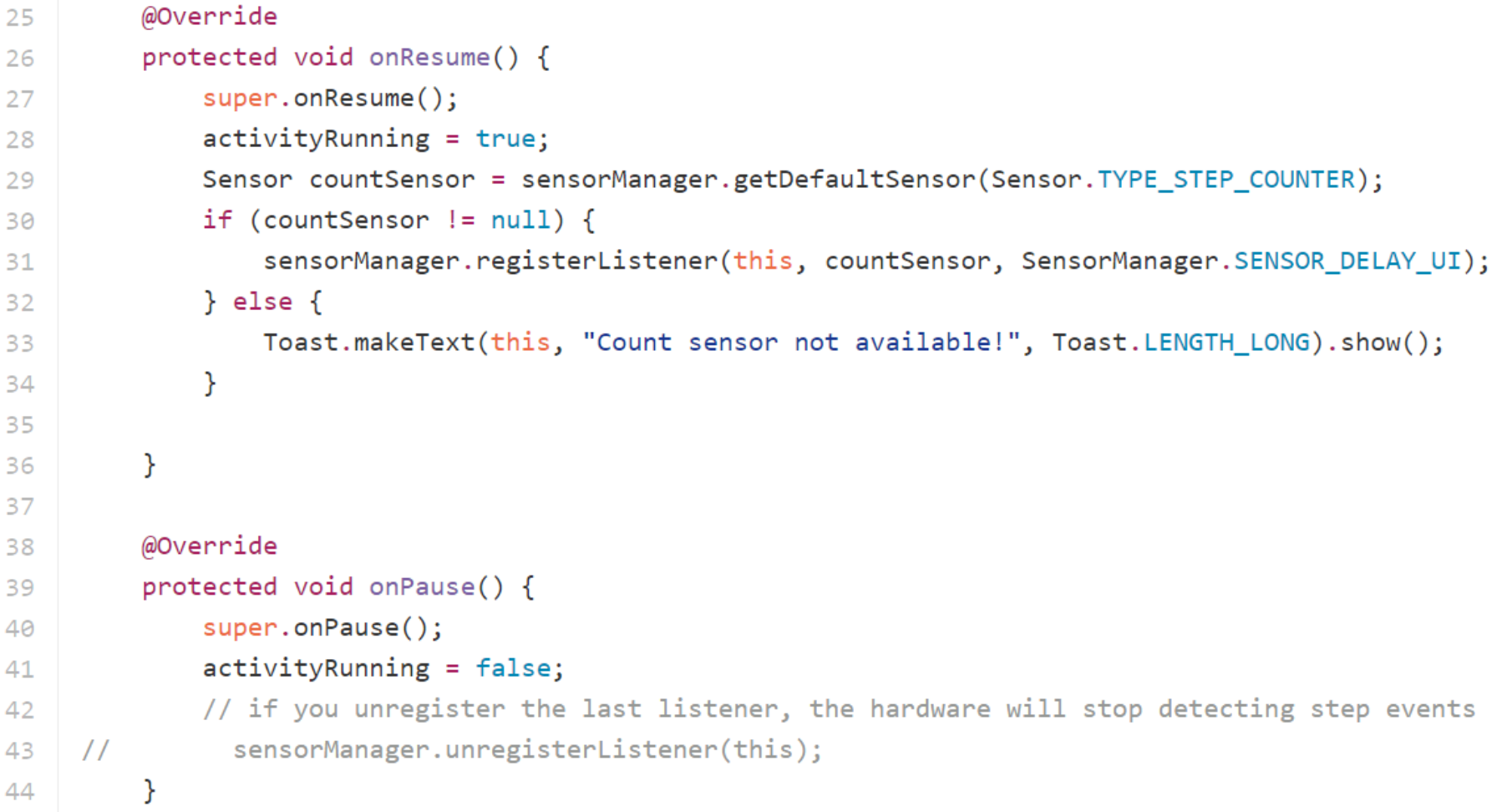

#### **https://theelfismike.wordpress.com/2013/11/10/android-4-4-kitkat-step-detector-code/**

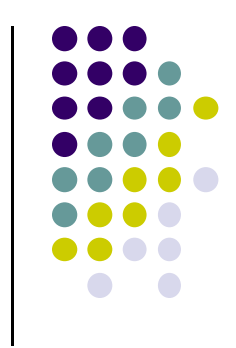

## **Example Step Counter App (Contd)**

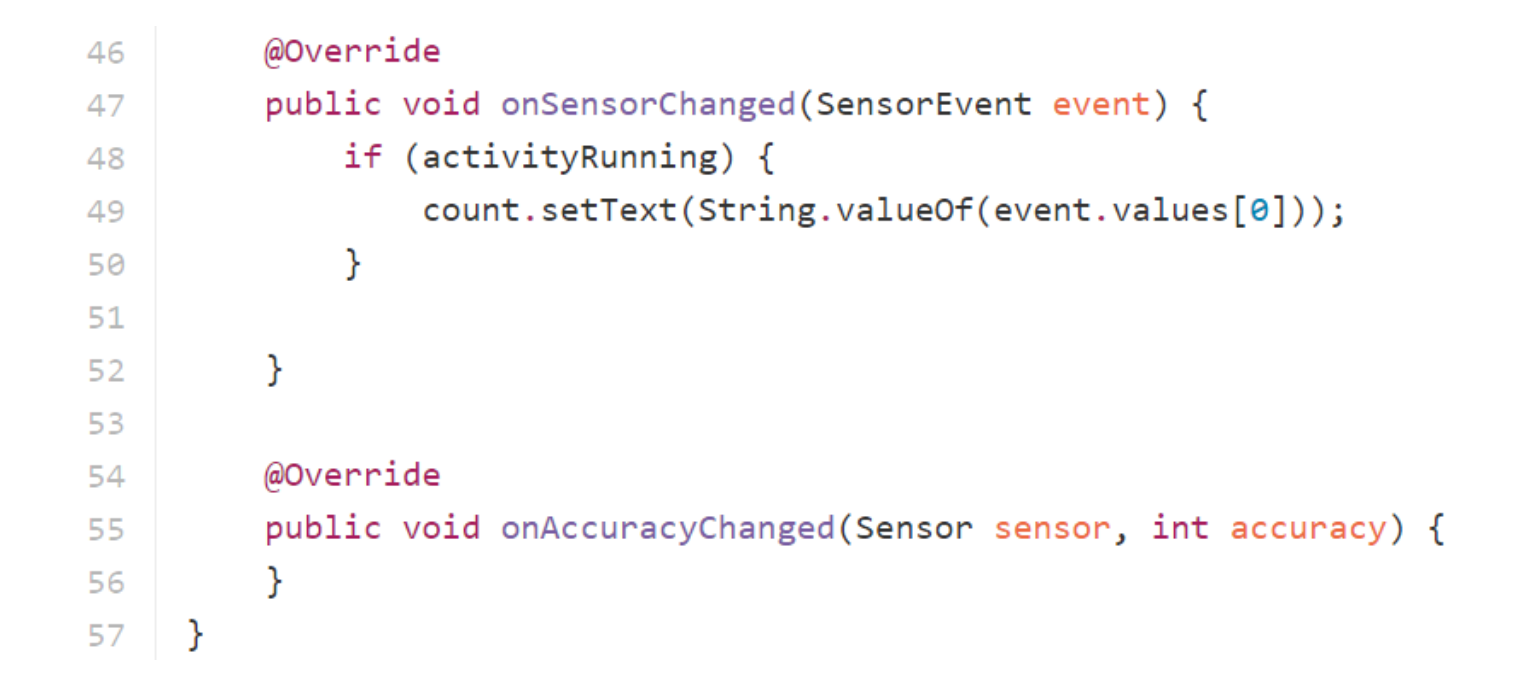

**https://theelfismike.wordpress.com/2013/11/10/android-4-4-kitkat-step-detector-code/**

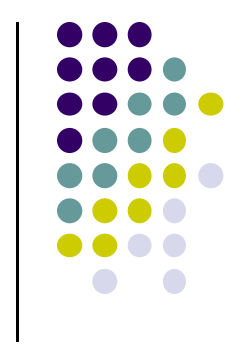

#### **Best Practices for Sensor Usage**

- **1. Unregister sensor listeners:** when done using sensor or when app is paused
	- $\bullet$  Otherwise sensor continues to acquire data, draining battery
- **2. Don't test sensor code on emulator**
	- $\bullet$  Must test sensor code on physical device, emulator doesn't support sensors

#### **Best Practices for Sensor Usage (Contd)**

#### **3.Don't block onSensorChange( ) method:**

- $\bullet$ Android system may call onsensorChanged( ) often
- $\bullet$ So… don't block it
- $\bullet$ **•** Perform any heavy processing (filtering, reduction of sensor data) outside **onSensorChanged( )** method

#### **4. Avoid using deprecated methods or sensor types:**

 $\bullet$  E.g. TYPE\_TEMPERATURE sensor type deprecated, use TYPE\_AMBIENT\_TEMPERATURE sensor type instead

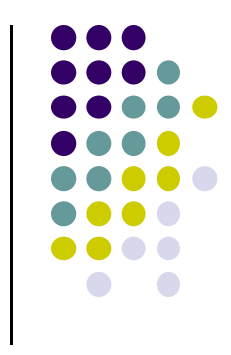

#### **Best Practices for Sensor Usage (Contd)**

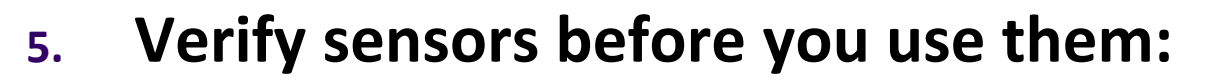

 $\bullet$  Don't assume sensor exists on device, check first before trying to acquire data from it

#### **6.Choose sensor delays carefully:**

- $\bullet$ Sensor data rates can be very high
- $\bullet$ Choose delivery rate that is suitable for your app or use case
- $\bullet$  Choosing <sup>a</sup> rate that is too high sends extra data, wastes system resources and battery power

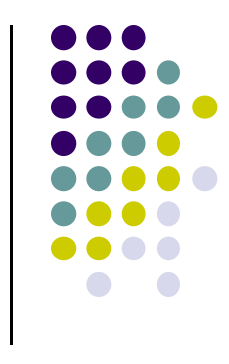

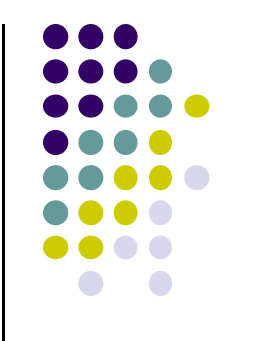

# **Widget Catalog**

#### **What Widget Catalog?**

- **•** Several larger widgets are available
- Can use easily just like smaller widgets, to make your apps look nice and professional
- **•** Several described in Busy Coders book section "Widget **Catalog**"**,** code available
- **•** Examples:
	- $\bullet$ CalendarView
	- $\bullet$ DatePicker
	- $\bullet$ TimePicker
	- $\bullet$ SeekBar
- Will not explain coding here. Check book

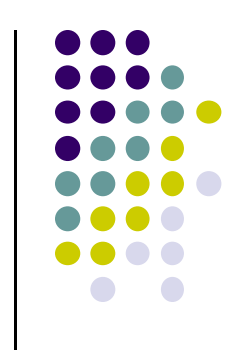

#### **CalendarView**

- Allows user pick <sup>a</sup> date from <sup>a</sup> displayed calendar
- Sample project from Busy Coders book:
	- $\bullet$ **WidgetCatalog/CalendarView**

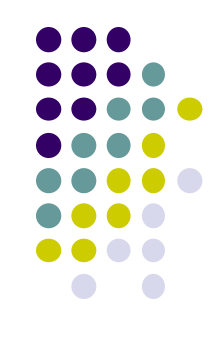

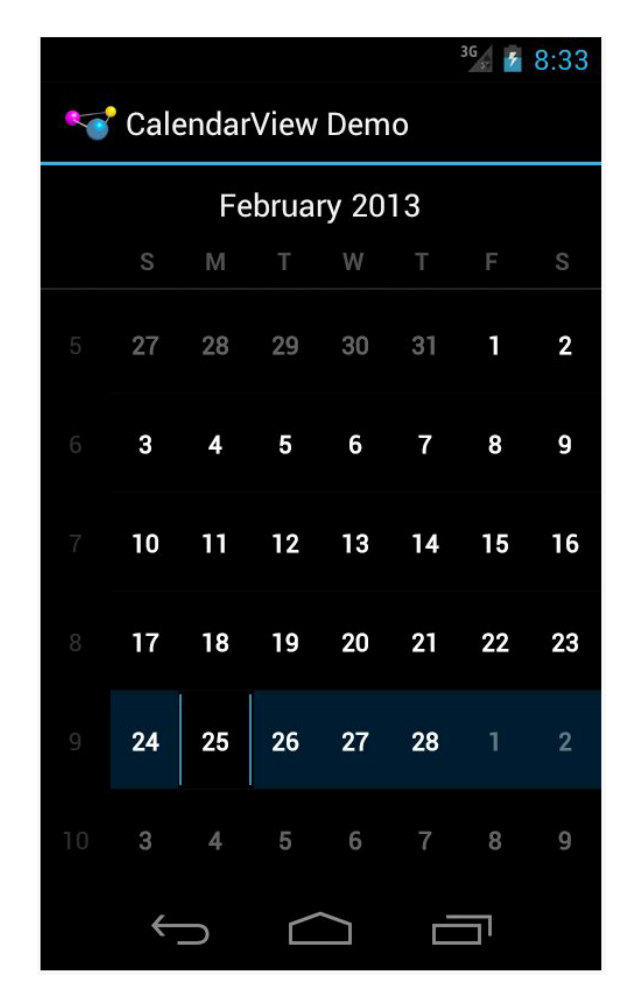

**CalendarView Android 4.0**

#### **DatePicker**

- Allows user pick <sup>a</sup> date
- Uses date wheel
- $\bullet$  Can optionally display <sup>a</sup> CalenderView as well
- Sample project from Busy Coders book:
	- $\bullet$ **WidgetCatalog/DatePicker**

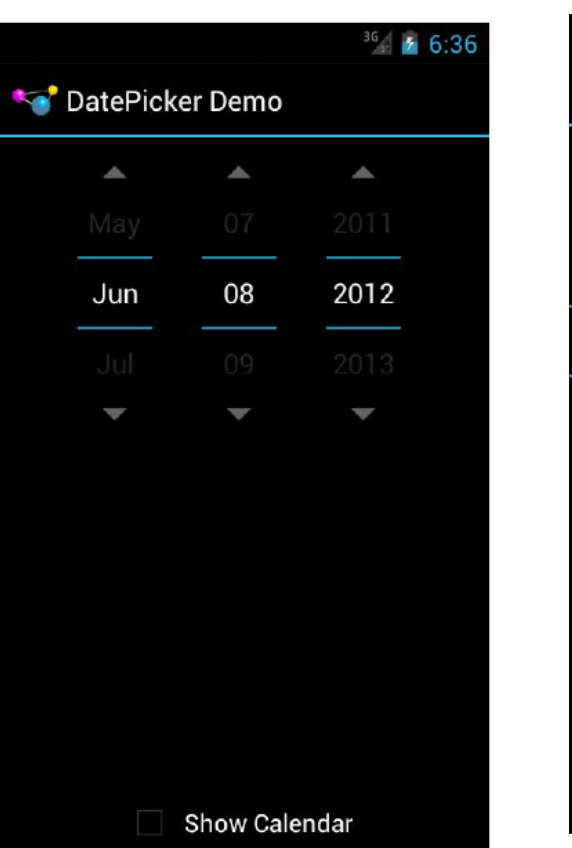

**DatePicker withoutCalendarView Android 4.0**

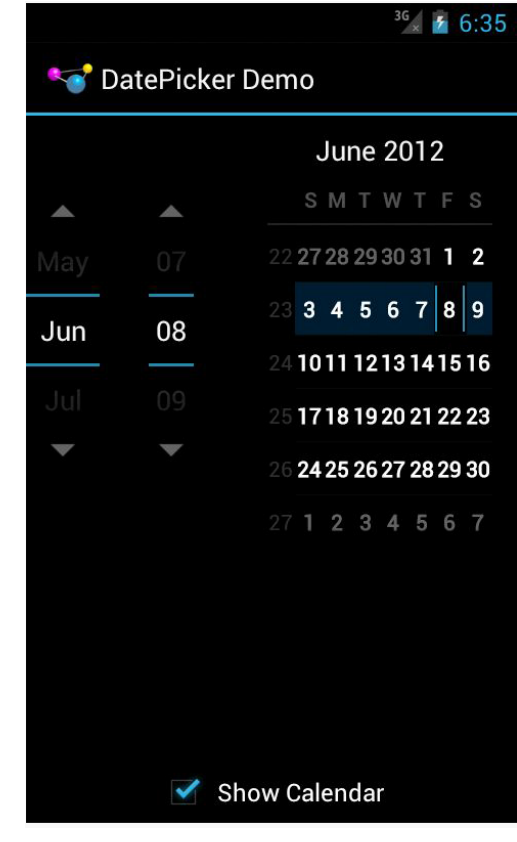

**DatePicker withCalendarView Android 4.0**

#### **DatePicker**

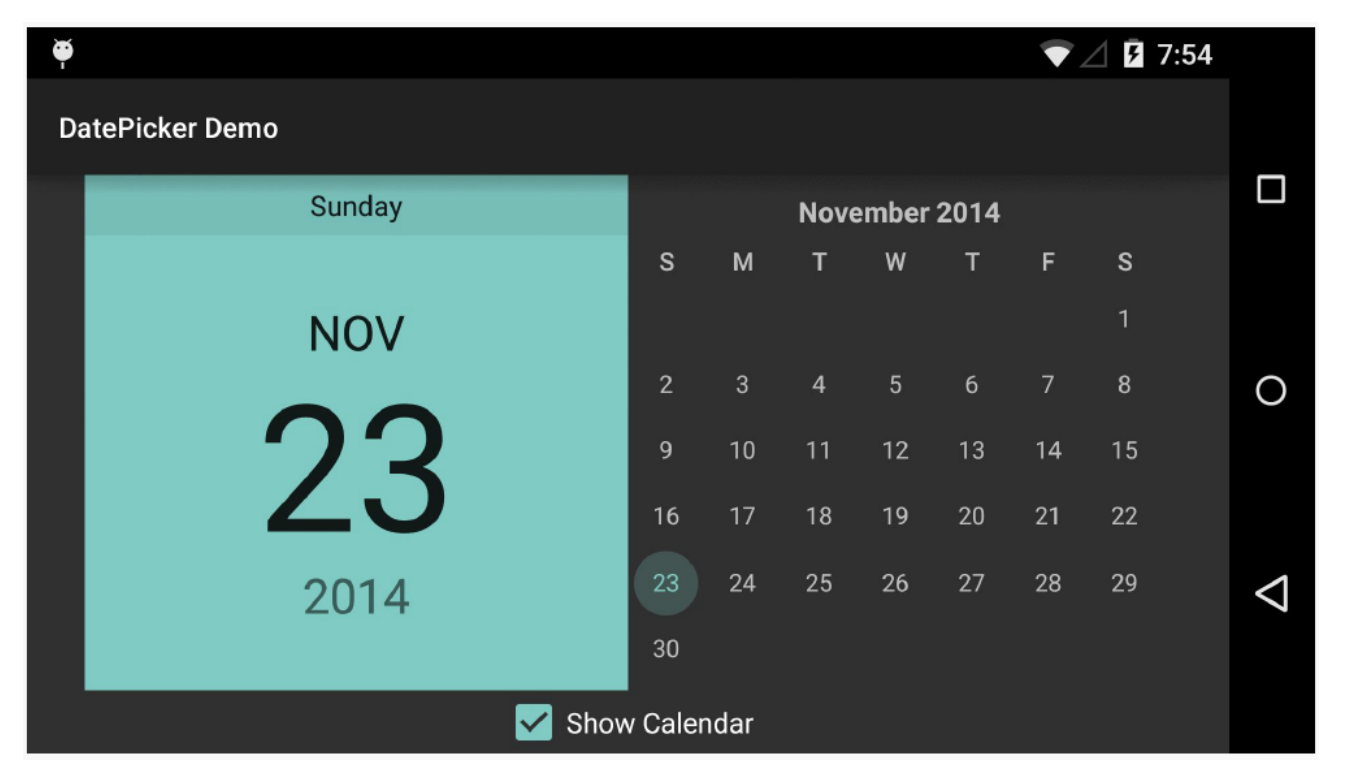

**DatePicker with CalendarView Android 5.0, landscape**

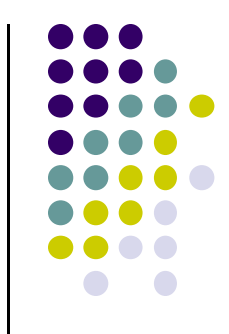

#### **TimePicker**

- Allows user pick <sup>a</sup> time
- Sample project from Busy Coders book:
	- $\bullet$ **WidgetCatalog/TimePicker**

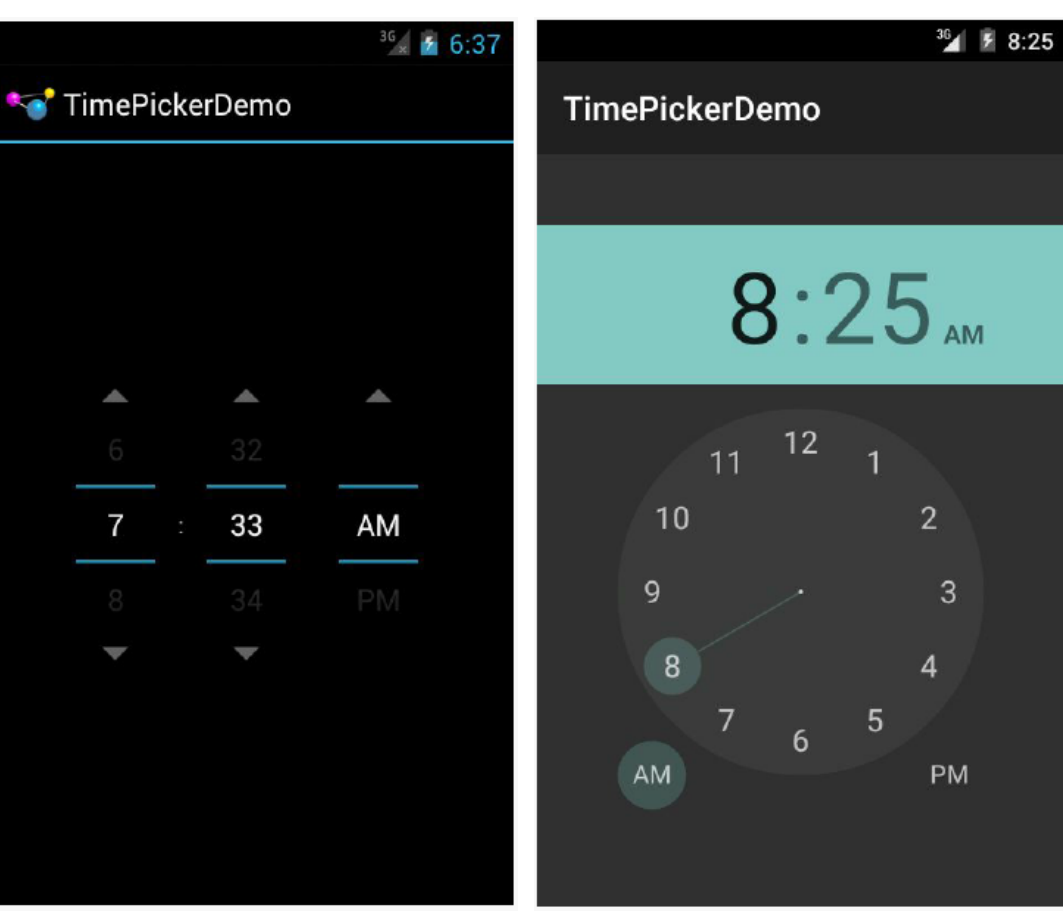

**TimePicker Android 4.1**

**TimePicker Android 5.0**

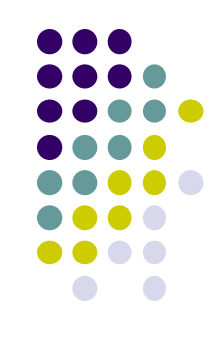

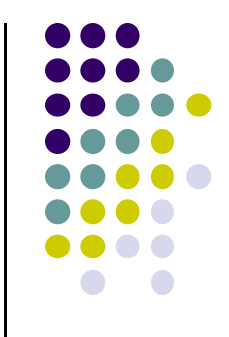

# **Class Timeline: What's left?**

## **What's left?**

- **Total of 15 papers on class website assigned** 
	- $\bullet$ Each group will present 1 paper (tag team style)
- 4 classes during which students will present papers
	- 3 or 4 student talks per class
- **•** Timeline:
	- **Apr 6:** I will talk
	- $\bullet$ **April 9, 13:** Student Talks
	- $\bullet$ **Apr 16:** Final project proposal (all 15 groups)
	- $\bullet$ **Apr 27, 30:** More student talks
	- $\bullet$ **May 4:** Final project presentation <sup>+</sup> submissions

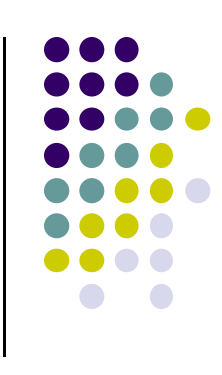

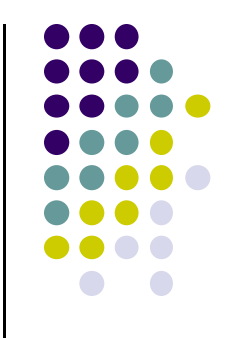

# **Presentation Guidelines**

#### **Overview**

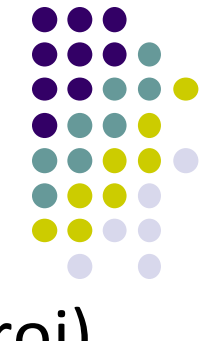

- No class Mon Apr 20 (patriots day) and Apr 23 (proj)
- **Starting next Thursday, new phase of class** 
	- $\bullet$ Paper presentations
	- $\bullet$ Writing critiques of papers
	- $\bullet$ Final project: brainstorming, proposal, implement, submit
- Each class, 3 or 4 groups present
- All **students not presenting each class**, pick ANY 1 of the papers presented that class and write critiques of them
- $\bullet$  Critiques MUST be submitted (via turnin) BEFORE paper presented
- $\bullet$  Next, I provide guidelines on presenting papers and writing critiques

#### **Your Presentation**

- About 20 mins
- Estimate: about 2 mins per slide
- About 12 slides should be enough **excluding front page and references**
- Allow 10 mins for questions, discussions => participation points
- **Prepare slides using powerpoint template on course site**

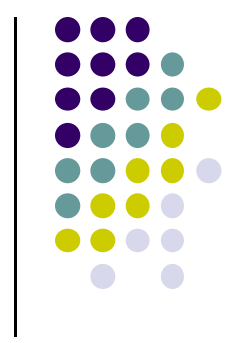

#### **Main Points Presentation Should Cover**

- **·** Introduction/motivation:
	- $\bullet$ What was main problem addressed by the paper?
	- Why is the problem solved important
- Vision:
	- $\bullet$ How will the solution be used eventually?
	- $\bullet$  How will this new approach save time, resources, incovenience, etc?

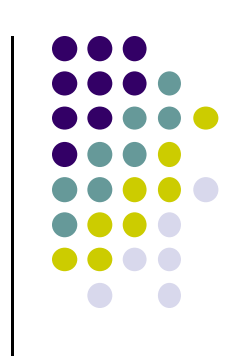

#### **Main Points Presentation Should Cover**

#### **• Related Work:**

- $\bullet$ What else has been done to solve this problem?
- $\bullet$  How is the approach proposed in this paper different or novel?
	- New approach:
	- **New algorithm**
	- New technique
	- New experiments
- $\bullet$  Focus on:
	- scientific results, what was learned
	- $\bullet$  Engineering results: new design <sup>+</sup> justification for choices

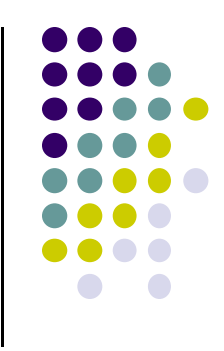

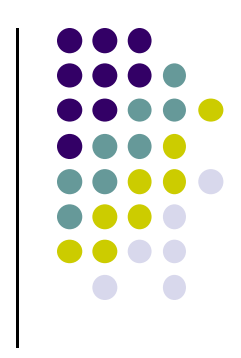

## **Main Points Presentation Should Cover**

- Methodology/Approach:
	- $\bullet$ Summarize the approach/design
	- $\bullet$ Describe the implementation used
	- $\bullet$  State any assumptions of the authors and limitations of the proposed work
	- What are the design tradeoffs?
#### **Main Points Presentation Should Cover**

#### Results:

- Present <sup>a</sup> **few of the most significant** results/graphs
- $\bullet$  Results/graphs should show how well proposed approach worked or findings
- Do the presented results back up the claims of the authors?

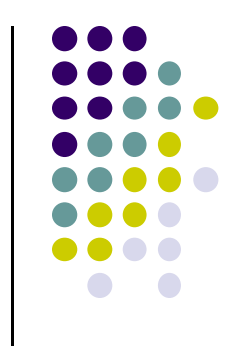

#### **Main Points Presentation Should Cover**

- Discussions/Conclusions/Future Work
	- $\bullet$ Summarize what was achieved
	- What did you learn from this paper?
	- What extensions do the authors plan for future work?

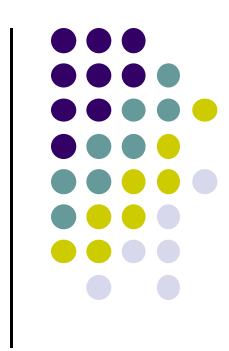

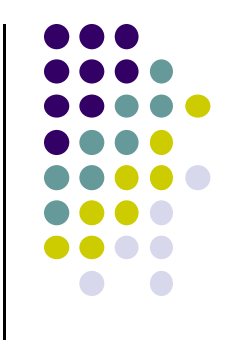

# **Critique Guidelines**

#### **Critique Guidelines**

- Capture key points of paper
- Half <sup>a</sup> page max, submitted through turnin
- Don't just cut-and-paste abstract blindly
- In a year's time, summary should recall key aspects of paper, refresh memory without re‐reading paper
- **Provide key important details:** 
	- **Problem, idea, concepts, algorithms tools** proposed?
- **See guidelines on course website**

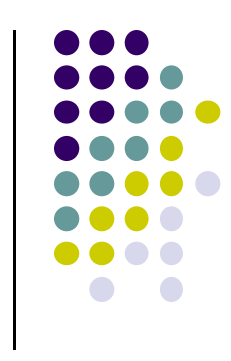

## **Critique Guidelines (Contd)**

- Assumptions made.
- $\bullet$ Design trade-offs?
- How is the organization of the paper, clarity of writing?
- $\bullet$ Did the graphs, results support the claims by authors?
- What was good? Bad about paper?
- **•** Suggestions for improvement?
- **Similar app that you know of**

### **References**

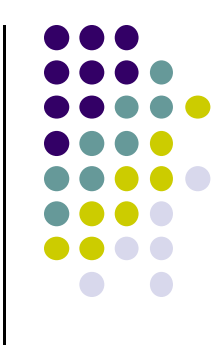

- Busy Coder's guide to Android version 4.4
- CS 65/165 slides, Dartmouth College, Spring 2014
- CS 371M slides, U of Texas Austin, Spring 2014